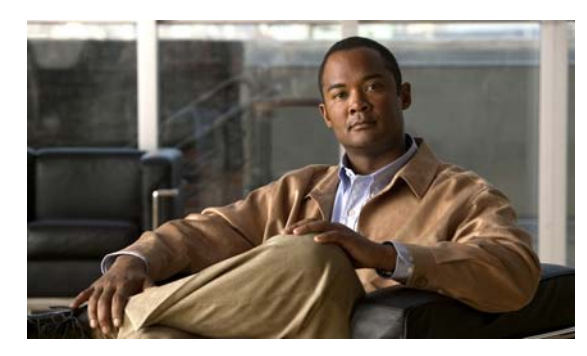

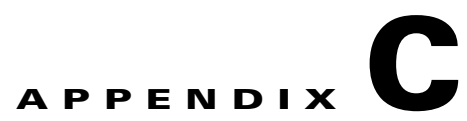

# **Catalyst 3750 Switch Show Platform Commands**

This appendix describes the **show platform** privileged EXEC commands that have been created or changed for use with the Catalyst 3750 switch. These commands display information helpful in diagnosing and resolving internetworking problems and should be used only under the guidance of Cisco technical support staff.

#### **show platform acl**

Use the **show platform acl** privileged EXEC command to display platform-dependent access control list (ACL) manager information.

**show platform acl** {**interface** *interface-id* | **label** *label-number* [**detail**] | **statistic**s *asic-number* | **usage** *asic-number* [**summary**] | **vlan** *vlan-id*} [ | {**begin** | **exclude** | **include**} *expression*]

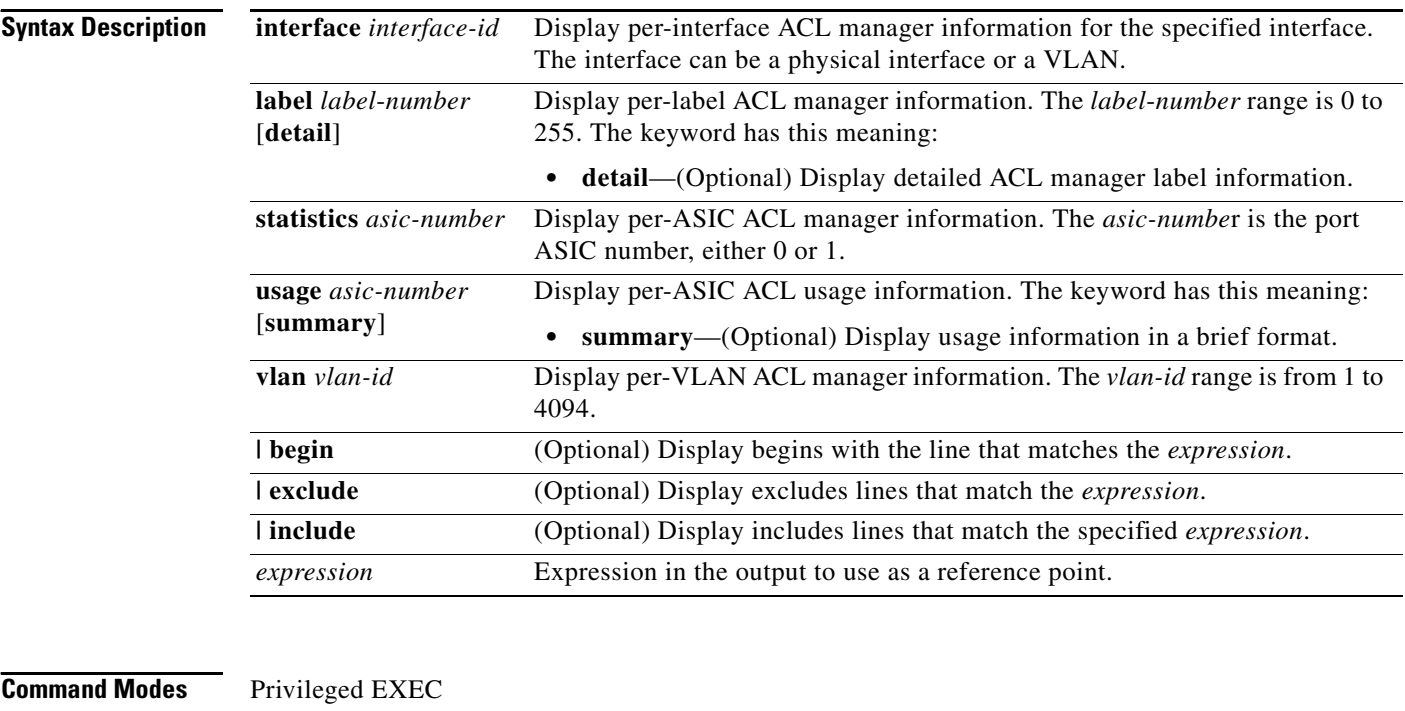

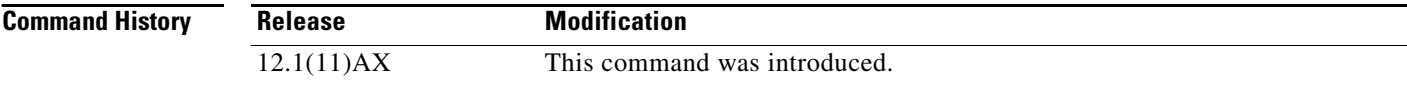

**Usage Guidelines** You should use this command only when you are working directly with a technical support representative while troubleshooting a problem. Do not use this command unless a technical support representative asks you to do so.

## **show platform backup interface**

Use the **show platform backup interface** privileged EXEC command to display platform-dependent backup information used in a Flex Links configuration.

**show platform backup interface** [*interface-id* | **dummyQ**] [ | {**begin** | **exclude** | **include**} *expression*]

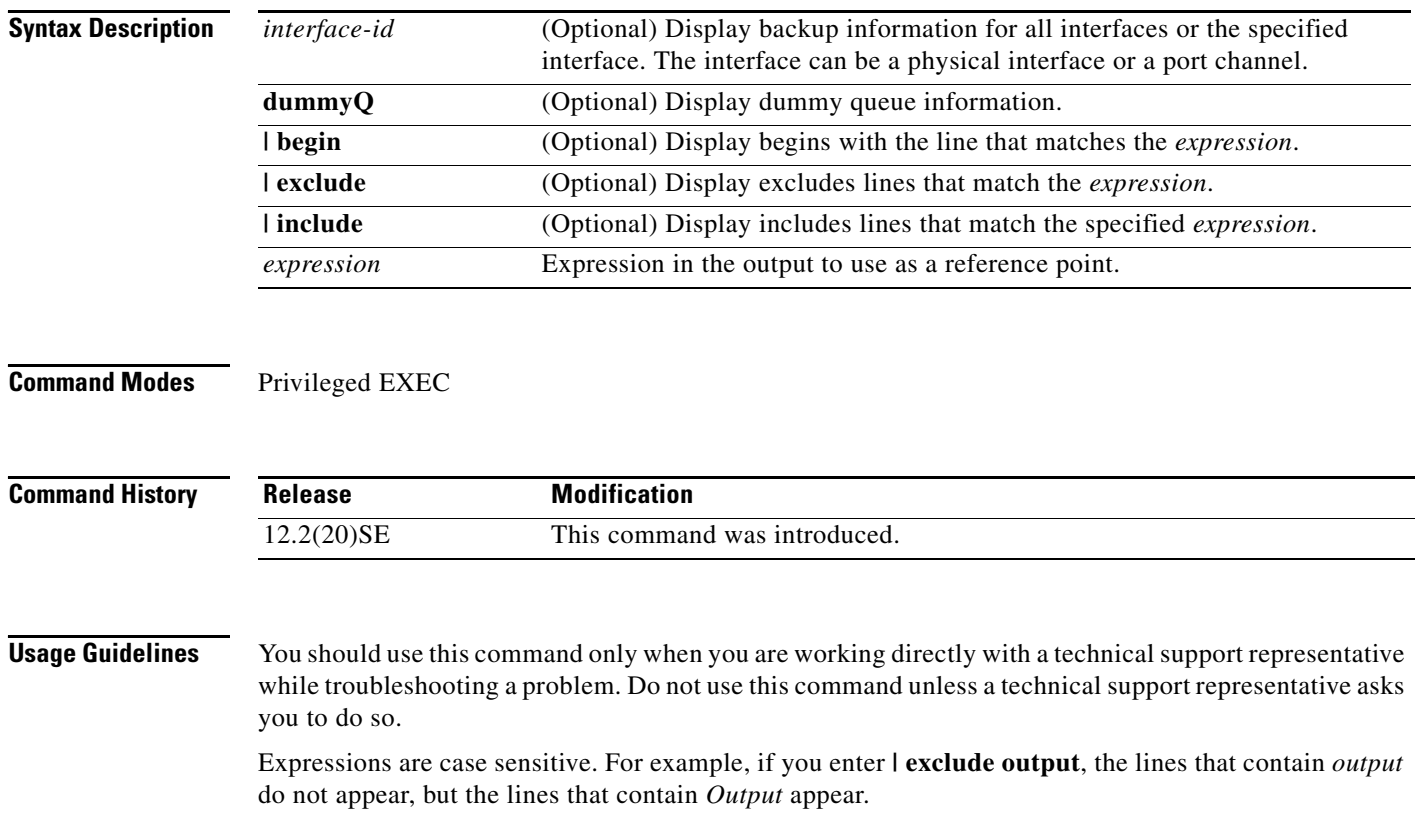

#### **show platform configuration**

Use the **show platform configuration** privileged EXEC command to display platform-dependent configuration-manager related information.

**show platform configuration** {**config-output** | **default** | **running** | **startup**} [ **|** {**begin** | **exclude** | **include**} *expression*]

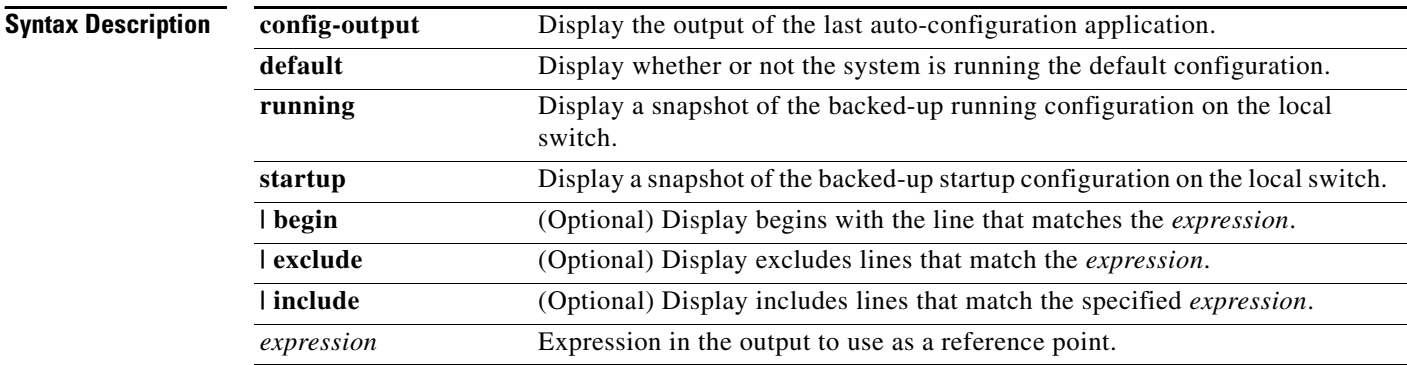

#### **Command Modes** Privileged EXEC

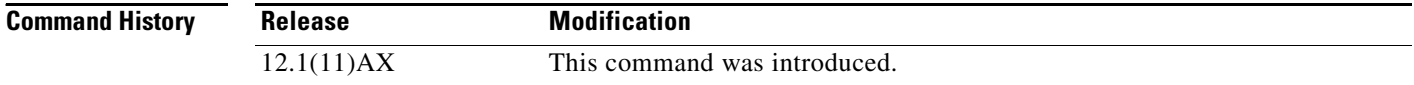

**Usage Guidelines** You should use this command only when you are working directly with a technical support representative while troubleshooting a problem. Do not use this command unless a technical support representative asks you to do so.

**C-5**

## **show platform etherchannel**

Use the **show platform etherchannel** privileged EXEC command to display platform-dependent EtherChannel information.

**show platform etherchannel** {**flags** | **time-stamps**} [ **|** {**begin** | **exclude** | **include**} *expression*]

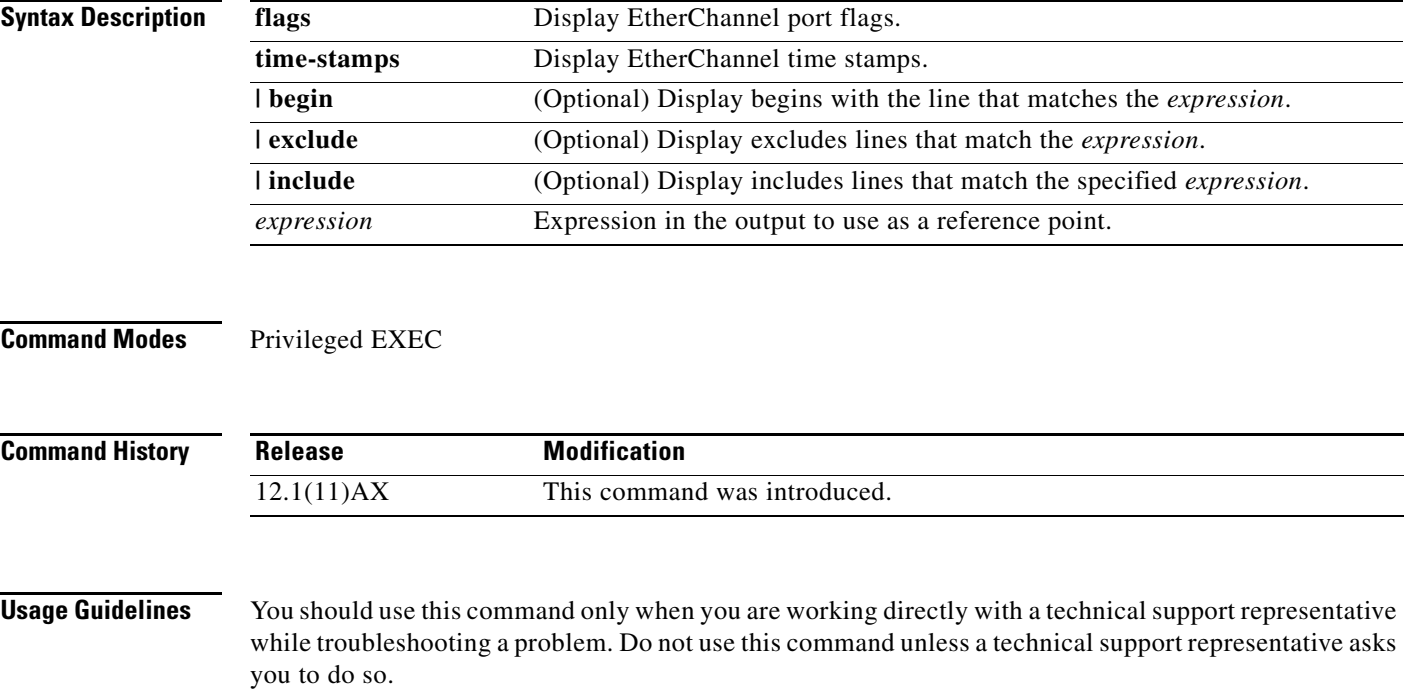

## **show platform forward**

Use the **show platform forward** privileged EXEC command for an interface to specify how the hardware would forward a frame that matches the specified parameters.

**show platform forward** *interface-id* [**vlan** *vlan-id*] *src-mac dst-mac* [*l3protocol-id*] [**ipv6** | **sap** | **snap**] [**cos** *cos*] [**ip** *src-ip dst-ip* [**frag** *field*] [**dscp** *dscp*] {*l4protocol-id |* **icmp** *icmp-type icmp-code |* **igmp** *igmp-version igmp-type |* **sctp** *src-port dst-port* | **tcp** *src-port dst-port flags |*  **udp** *src-port dst-port*]} [ **|** {**begin** | **exclude** | **include**} *expression*]

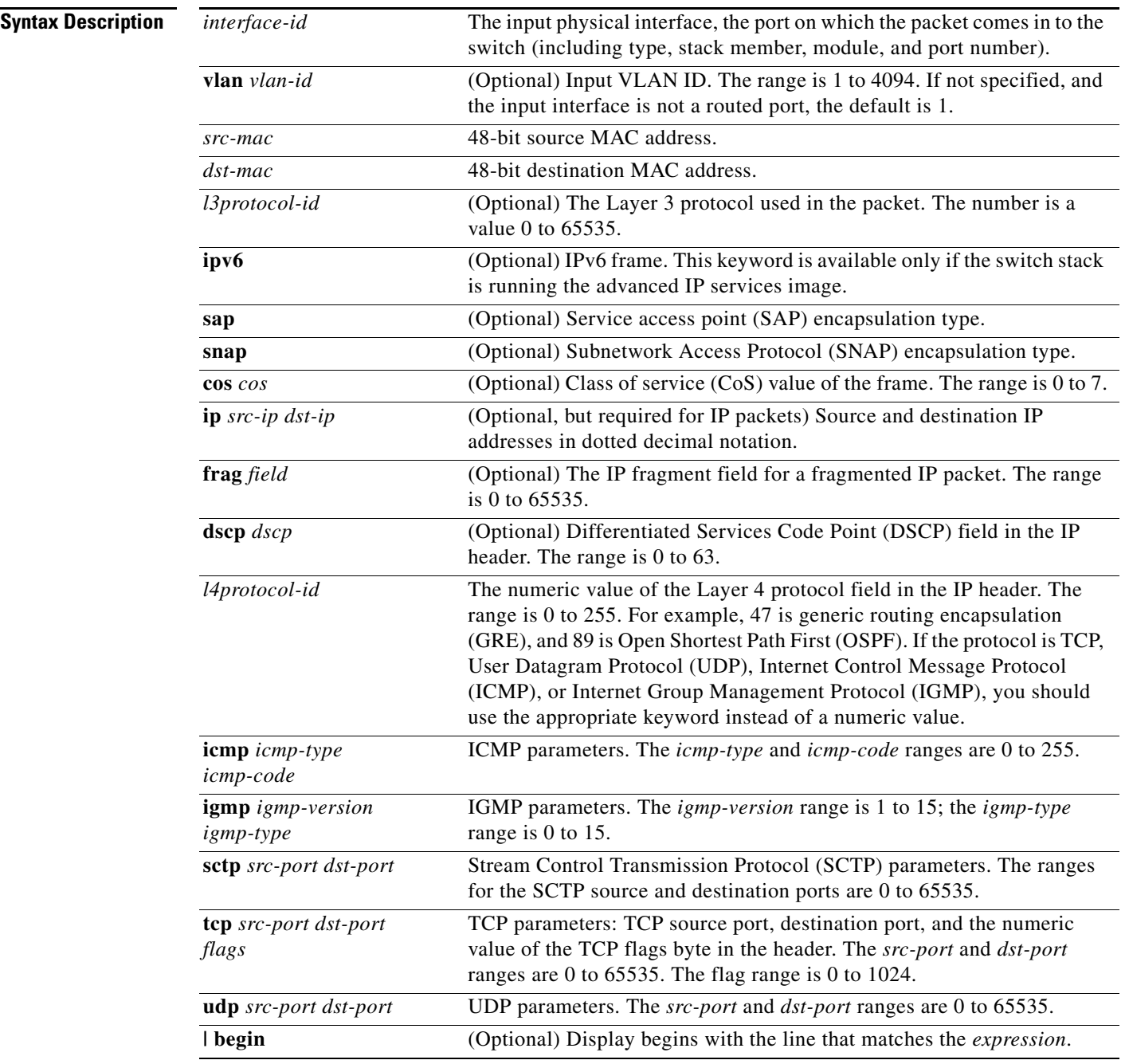

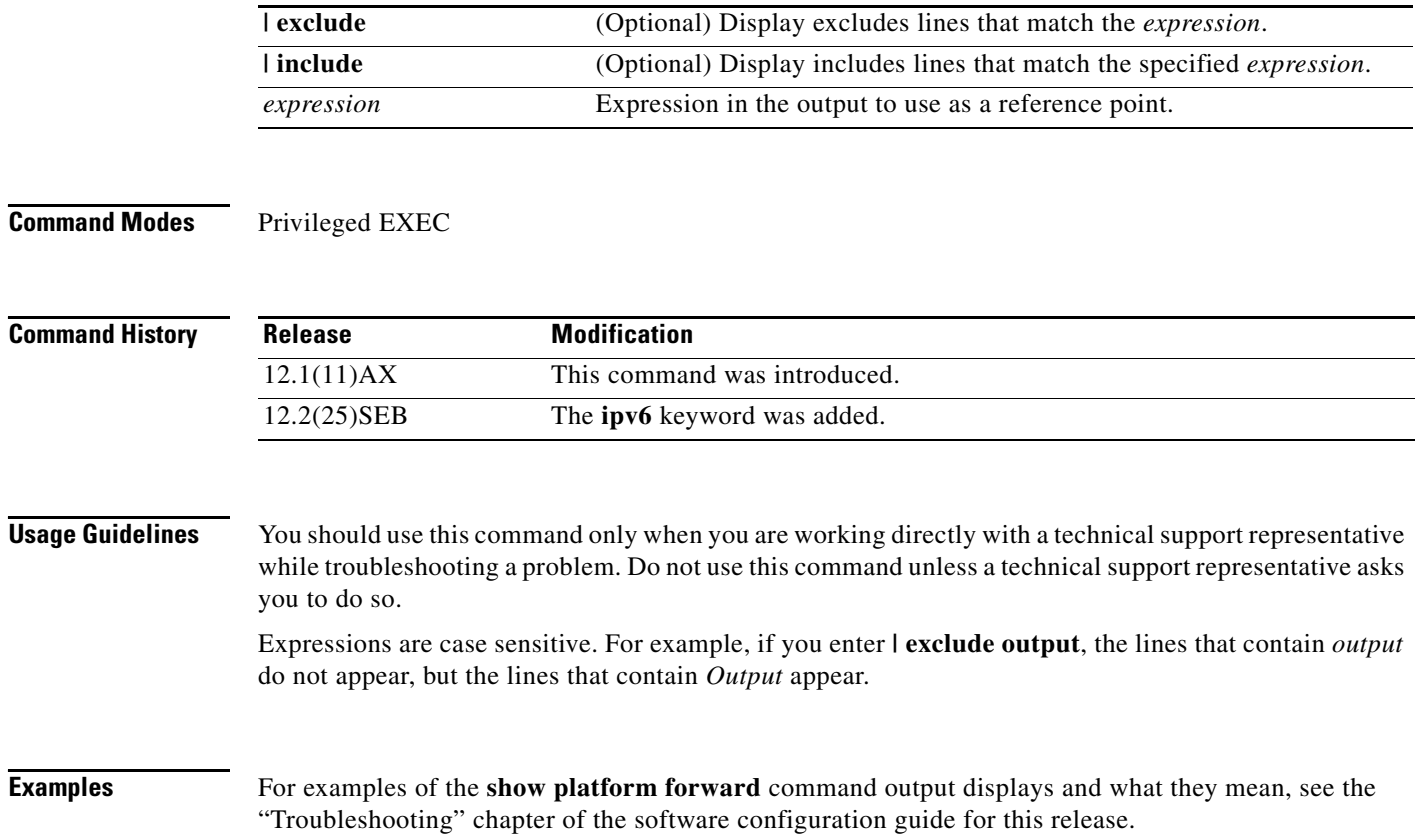

П

# **show platform frontend-controller**

Use the **show platform frontend-controller** privileged EXEC command to display counter and status information for the front-end controller manager and subordinate applications and to display the hardware and software information for the front-end controller.

**show platform frontend-controller** {**buffer** | **generic** | **manager** *number* | **subordinate** *number |*  **version** *number*} [ **| {begin | exclude** | **include**} *expression*]

This command is supported only on Catalyst 3750G-48TS, 3750G-48PS, 3750G-24TS-1U, and 3750G-24PS switches.

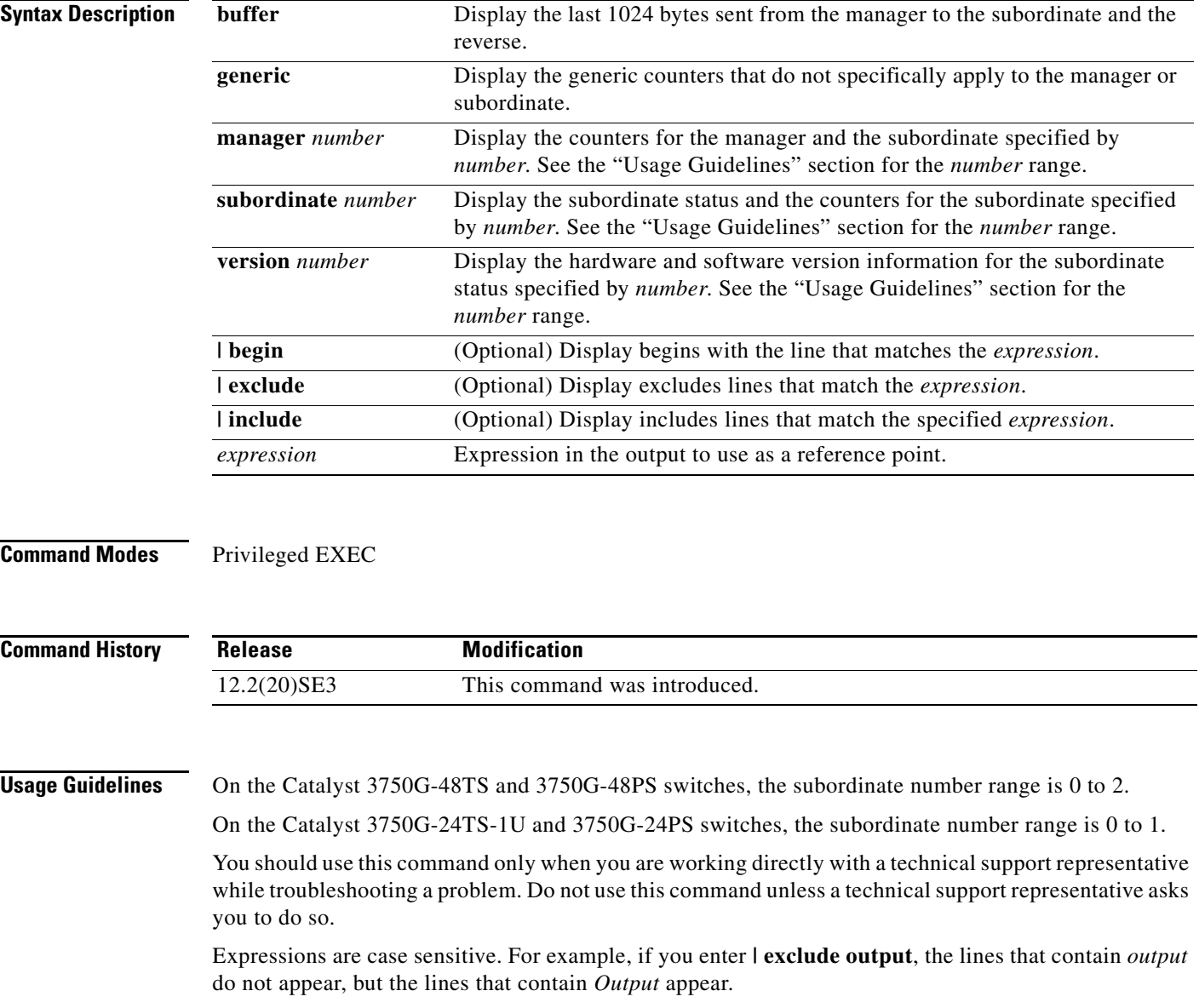

# **show platform ip igmp snooping**

Use the **show platform ip igmp snooping** privileged EXEC command to display platform-dependent Internet Group Management Protocol (IGMP) snooping information.

**show platform ip igmp snooping** {**all** | **control** [**di**] | **counters** | **flood** [**vlan** *vlan-id*] | **group**  *ip-address* | **hardware** | **retry** [**count** | **local** [**count**] | **remote** [**count**]]} [ **|** {**begin** | **exclude** | **include**} *expression*]

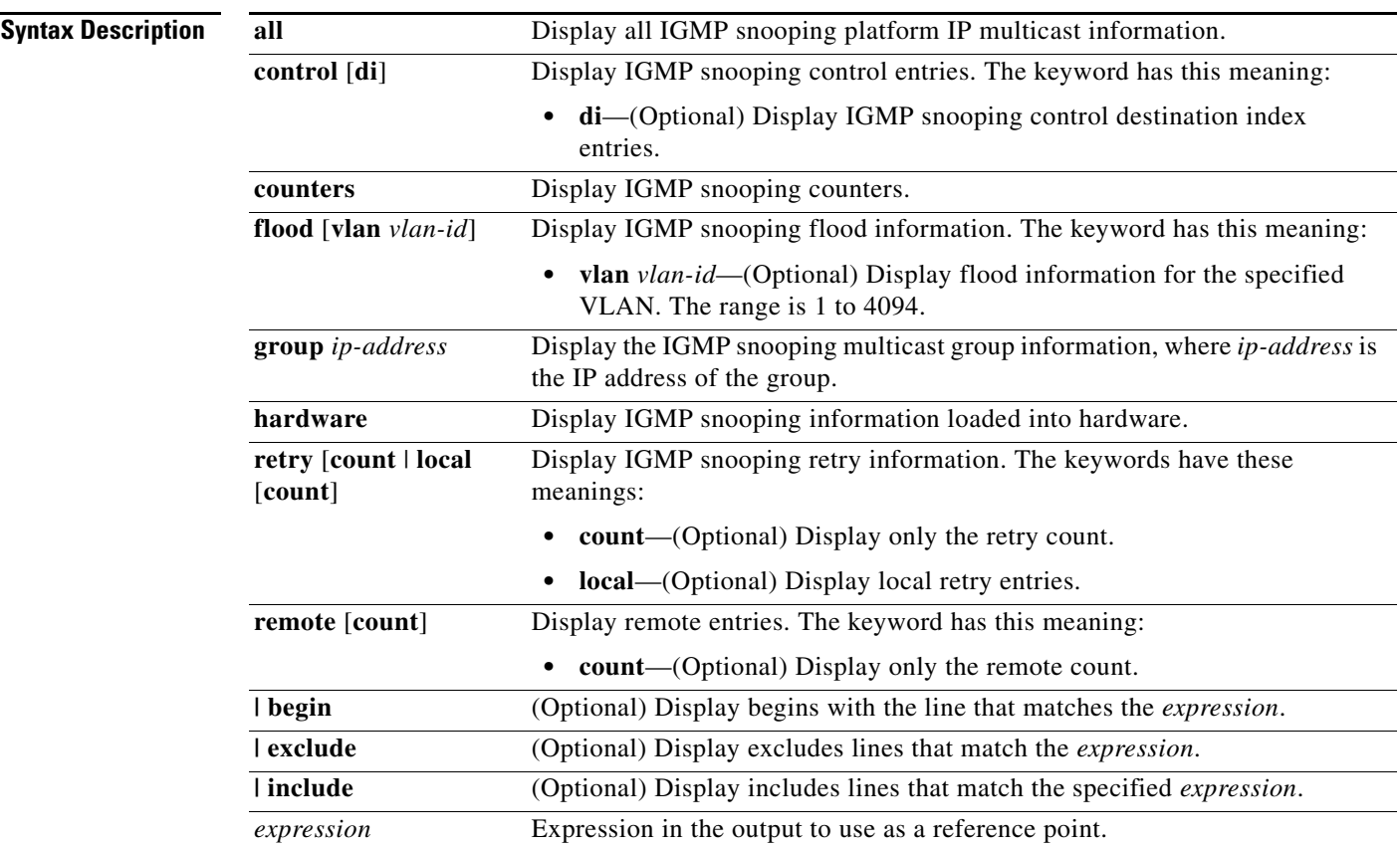

**Command Modes** Privileged EXEC

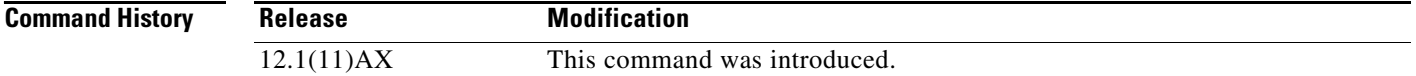

#### **Usage Guidelines** You should use this command only when you are working directly with a technical support representative while troubleshooting a problem. Do not use this command unless a technical support representative asks you to do so.

**C-11**

# **show platform ip multicast**

Use the **show platform ip multicast** privileged EXEC command to display platform-dependent IP multicast tables and other information.

**show platform ip multicast** {**acl-full-info| counters** | **groups** | **hardware** [**detail**] | **interfaces** | **locks** | **mdfs-routes** | **mroute-retry** | **retry** | **vrf** | **trace**} [ **|** {**begin** | **exclude** | **include**} *expression*]

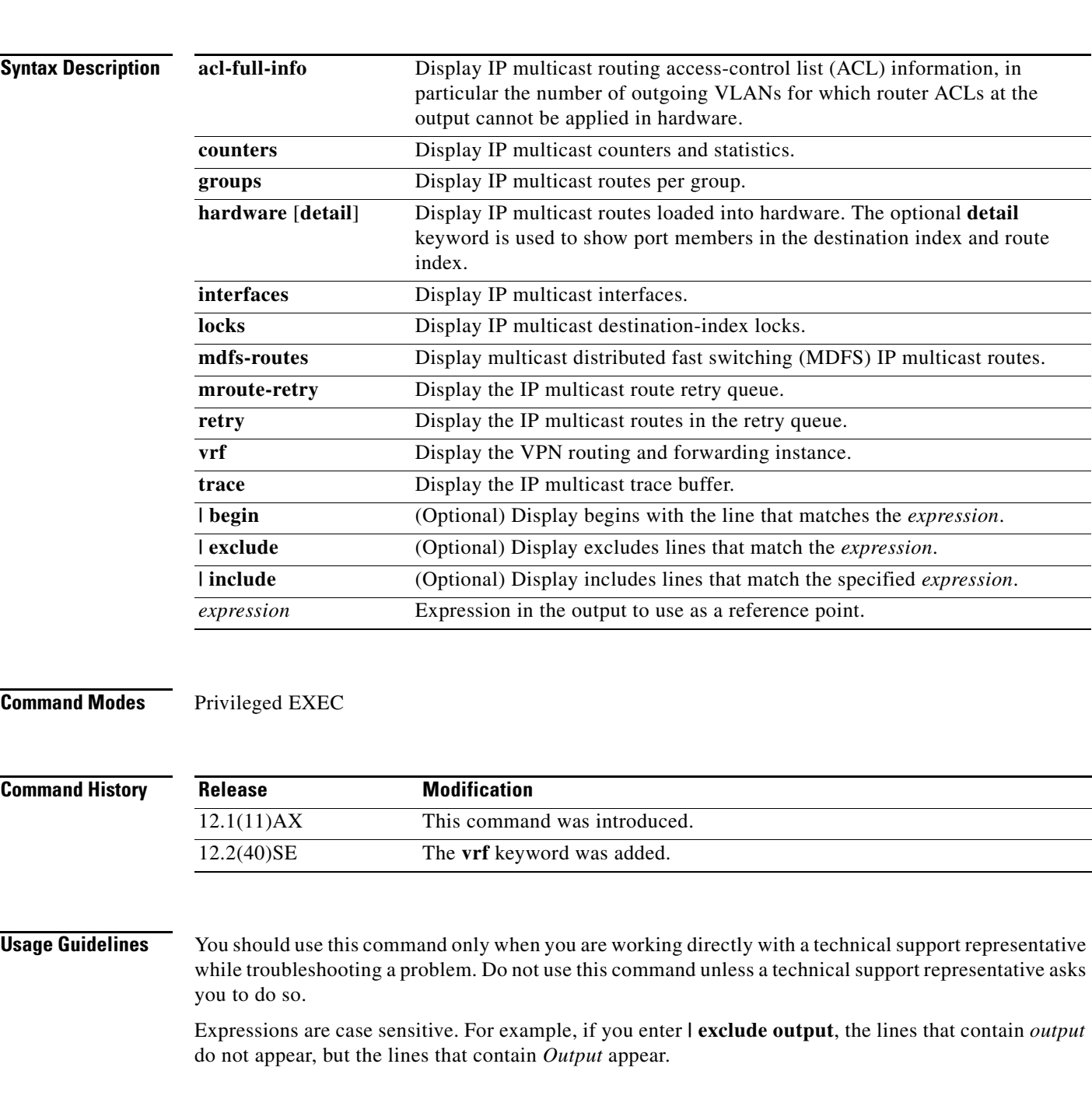

## **show platform ip unicast**

Use the **show platform ip unicast** privileged EXEC command to display platform-dependent IP unicast routing information.

**show platform ip unicast** {**adjacency** | **cef-idb** | **counts** | **dhcp** | **failed** {**adjacency** | **arp** [*A.B.C.D*] | **route**} | **loadbalance** | **mpaths** | **proxy** | **route** | **standby** | **statistics** | **table** | **trace**} [ **|** {**begin** | **exclude** | **include**} *expression*]

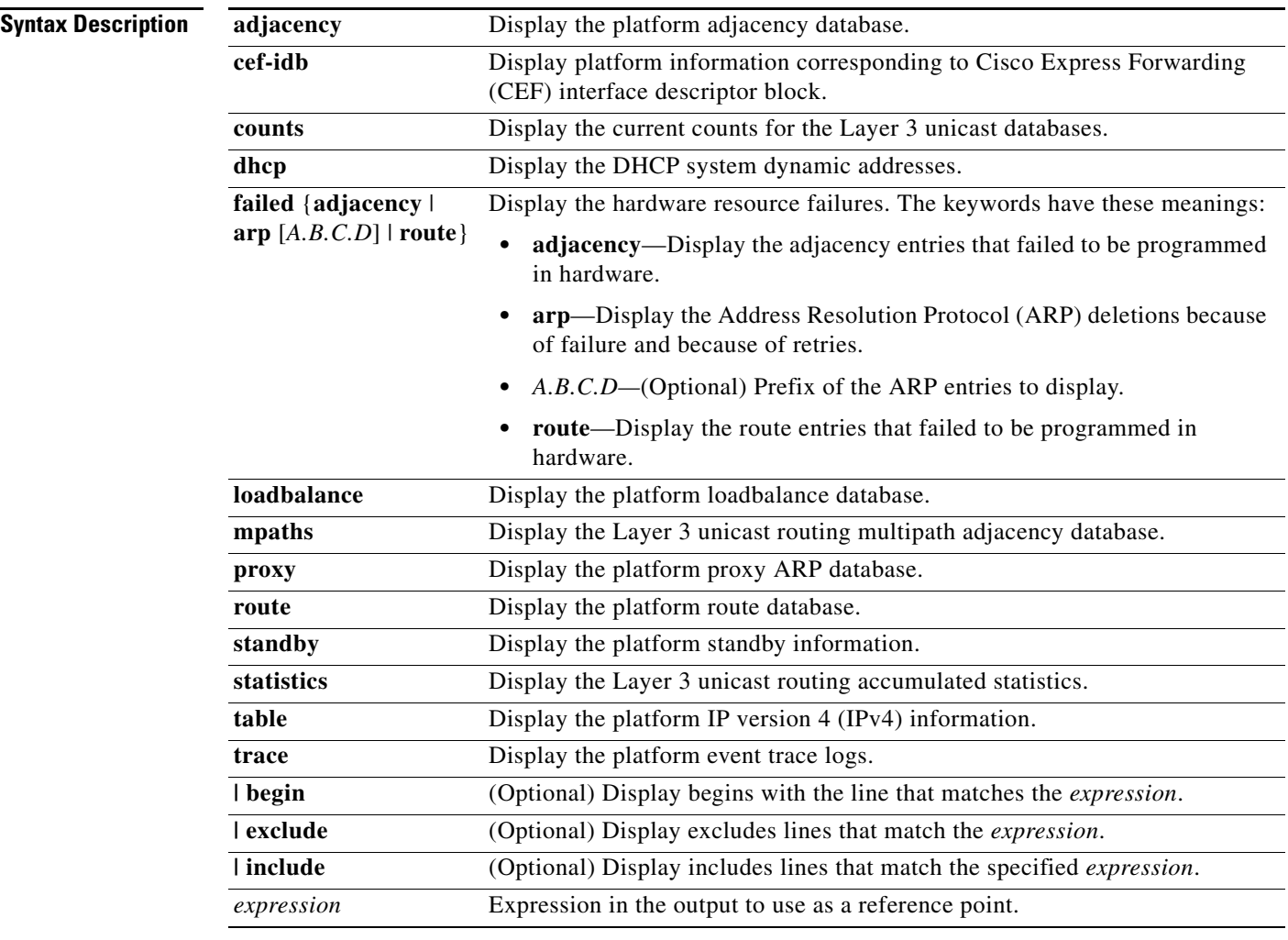

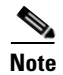

**Note** Though visible in the command-line help strings, the **proxy** and **table** keywords are not supported.

**Command Modes** Privileged EXEC

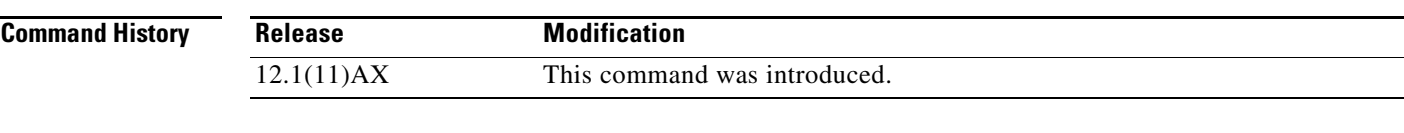

#### **Usage Guidelines** You should use this command only when you are working directly with a technical support representative while troubleshooting a problem. Do not use this command unless a technical support representative asks you to do so.

# **show platform ip unicast vrf compaction**

Use the **show platform ip unicast vrf compaction** privileged EXEC command to display the compaction request queues and compaction status.

**show platform ip unicast vrf compaction** [ **| {begin | exclude | include}** *expression]*

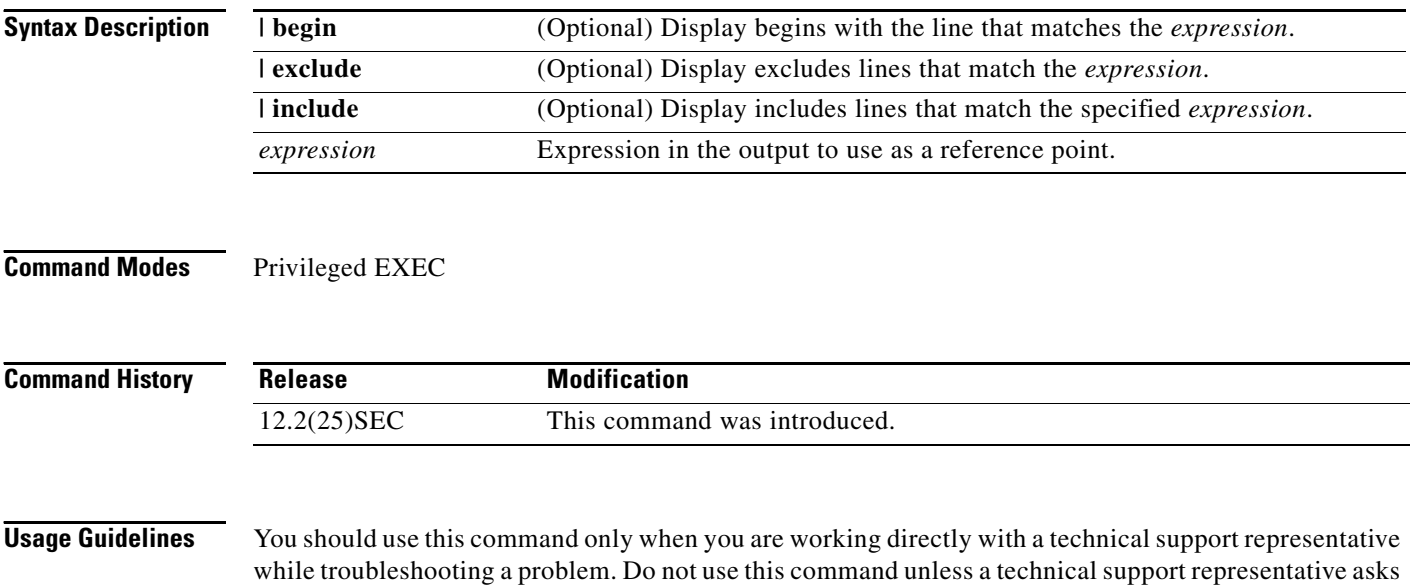

you to do so.

**C-15**

## **show platform ip unicast vrf tcam-label**

Use the **show platform ip unicast vrf tcam-label** privileged EXEC command to display PBR and VRF-Lite labels and the number of labels in use by PBR.

**show platform ip unicast vrf tcam-label** [ **| {begin | exclude | include}** *expression]*

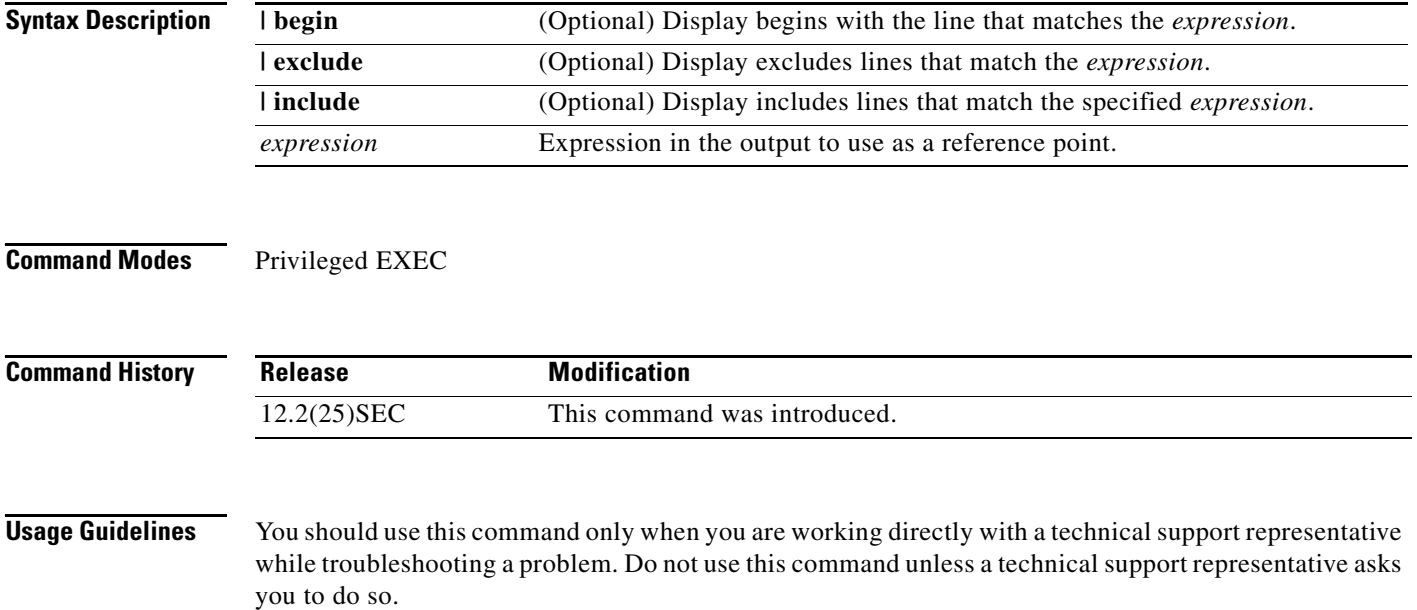

## **show platform ip wccp**

Use the **show platform ip wccp** privileged EXEC command to display platform-dependent Web Cache Communication Protocol (WCCP) information.

**show platform ip wccp** {**detail** | **label**} [ | {**begin** | **exclude** | **include**} *expression*]

This command is available only if your switch is running the IP services image, formerly known as the enhanced multilayer image (EMI).

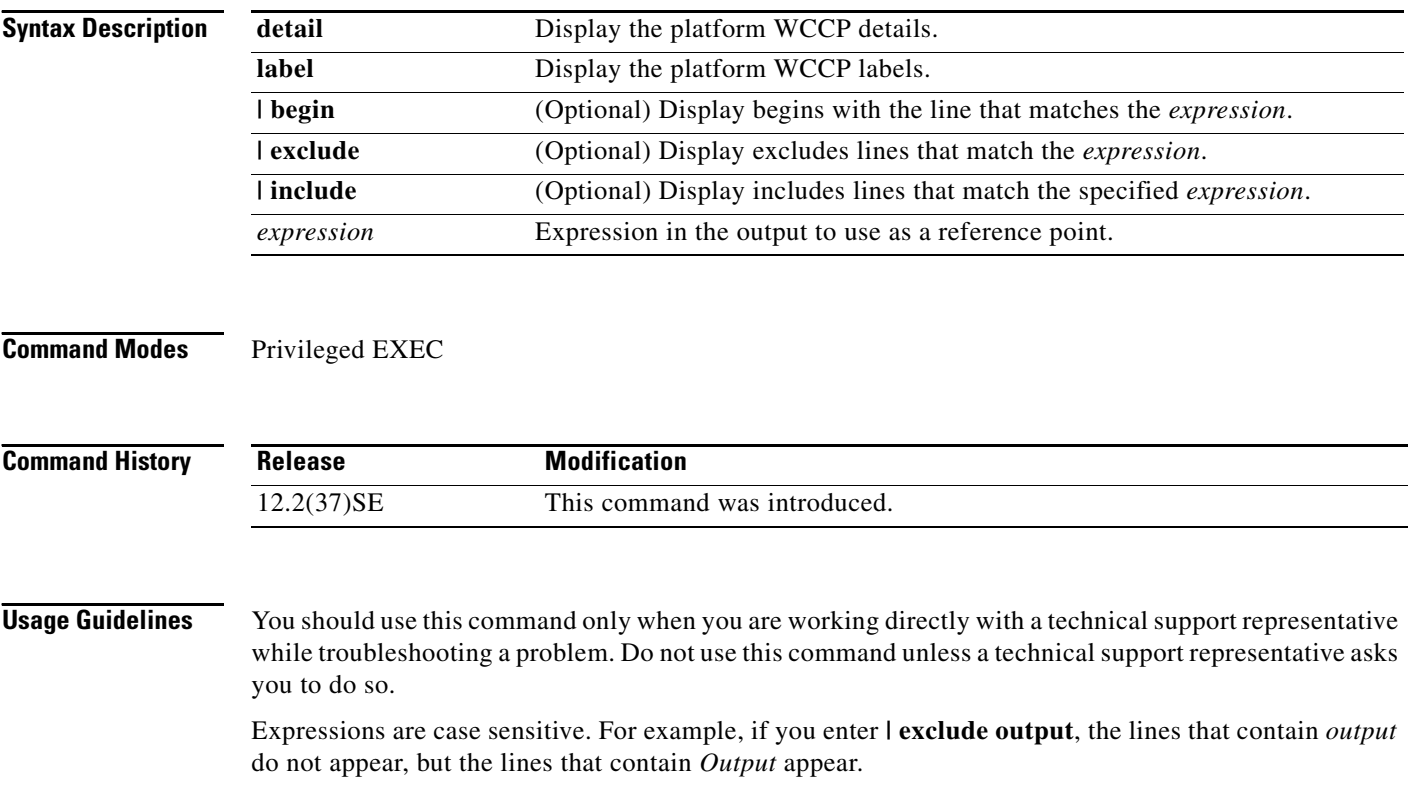

**C-17**

# **show platform ipc trace**

Use the **show platform ipc trace** privileged EXEC command to display platform-dependent Interprocess Communication (IPC) Protocol trace log information.

**show platform ipc trace** [ **|** {**begin** | **exclude** | **include**} *expression*]

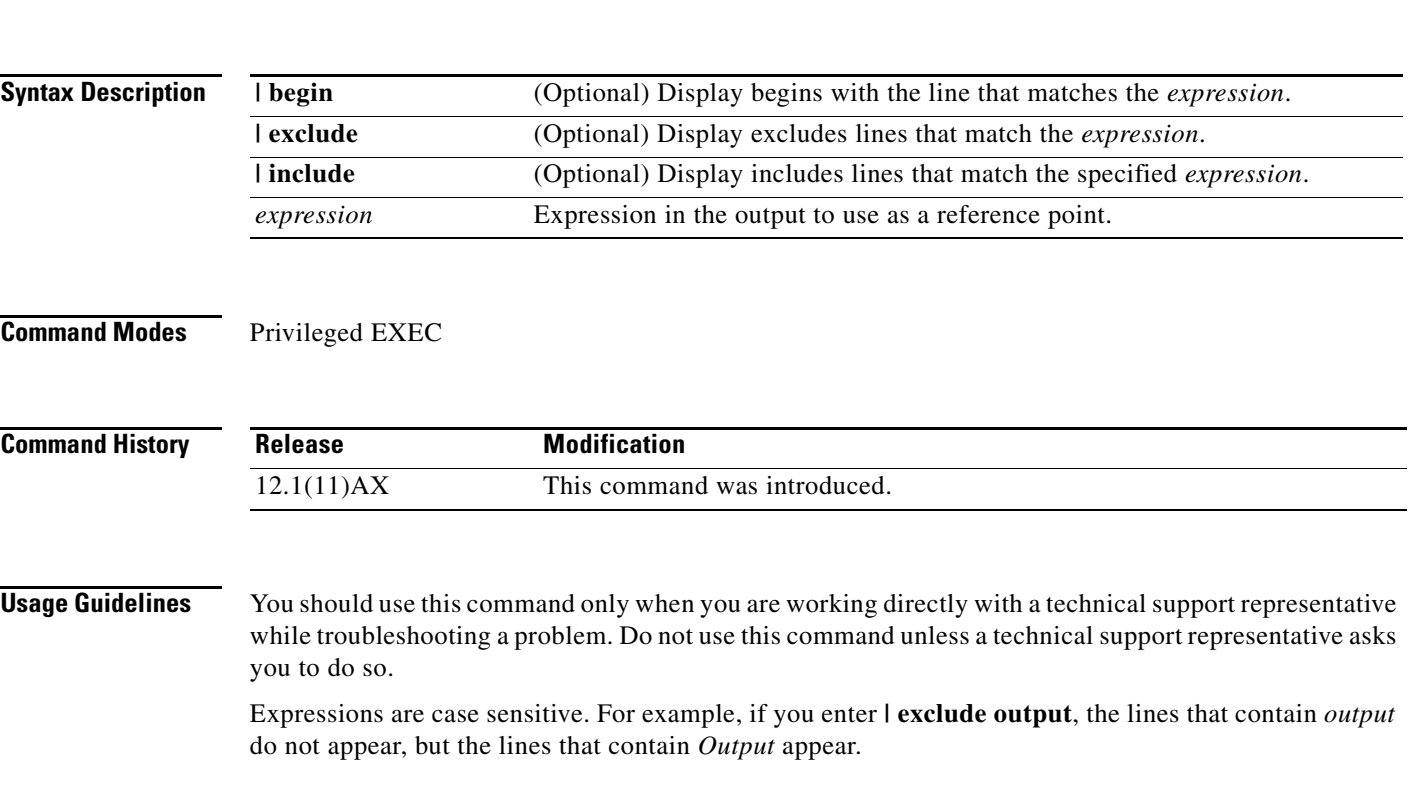

#### **show platform ipv6 unicast**

Use the **show platform ipv6 unicast** privileged EXEC command to display platform-dependent IPv6 unicast routing information. This command is available only if the stack is running the advanced IP services image.

**show platform ipv6 unicast** {**adjacency** [*ipv6-prefix*] | **backwalk** {**adjacency** | **loadbalance**} | **compress** *ipv6-prefix/prefix length* | **interface** | **loadbalance** | **mpath** | **retry** {**adjacency** | **route**} | **route** [*ipv6-prefix/prefix length |* **tcam**] [**detail**] **| statistics** | **table** [**detail**] | **trace**} [**|** {**begin** | **exclude** | **include**} *expression*]

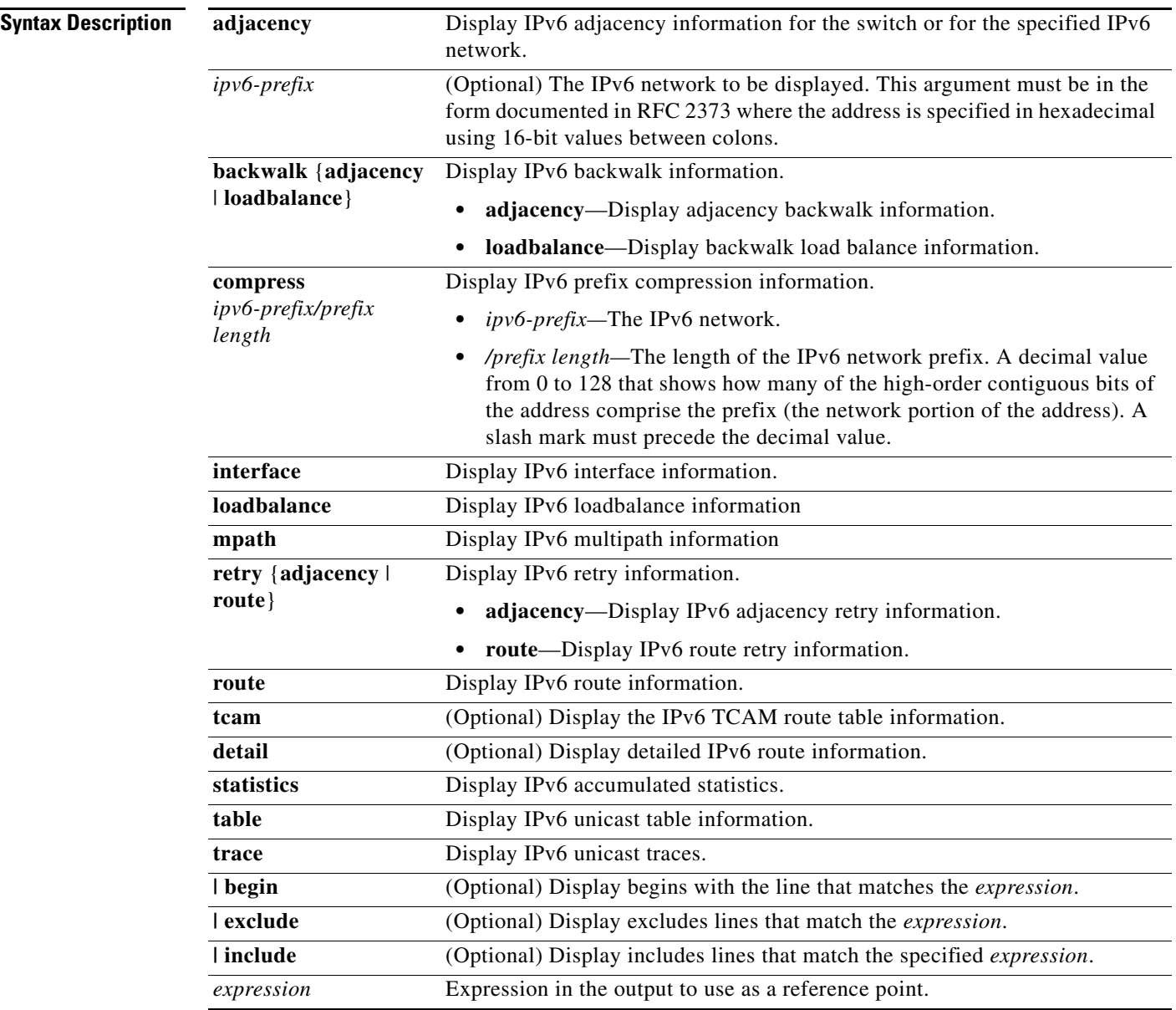

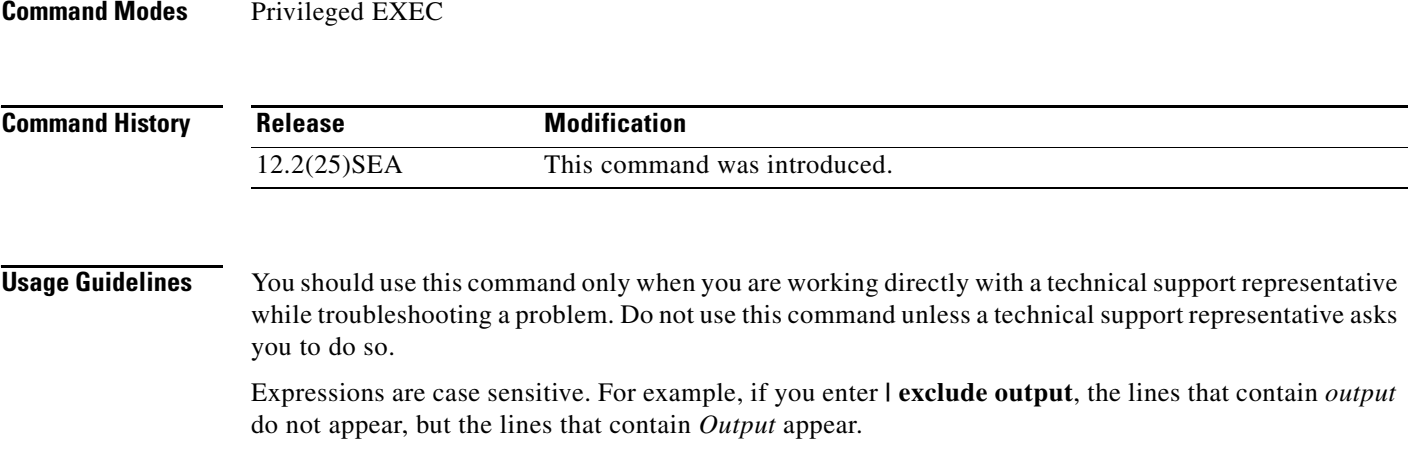

П

#### **show platform layer4op**

Use the **show platform layer4op** privileged EXEC command to display platform-dependent Layer 4 operator information.

**show platform layer4op** {**acl** | **pacl** [*port-asic*] | **qos** [*port-asic*]} {**and-or** | **map** | **or-and** | **vcu**} [ **|** {**begin** | **exclude** | **include**} *expression*]

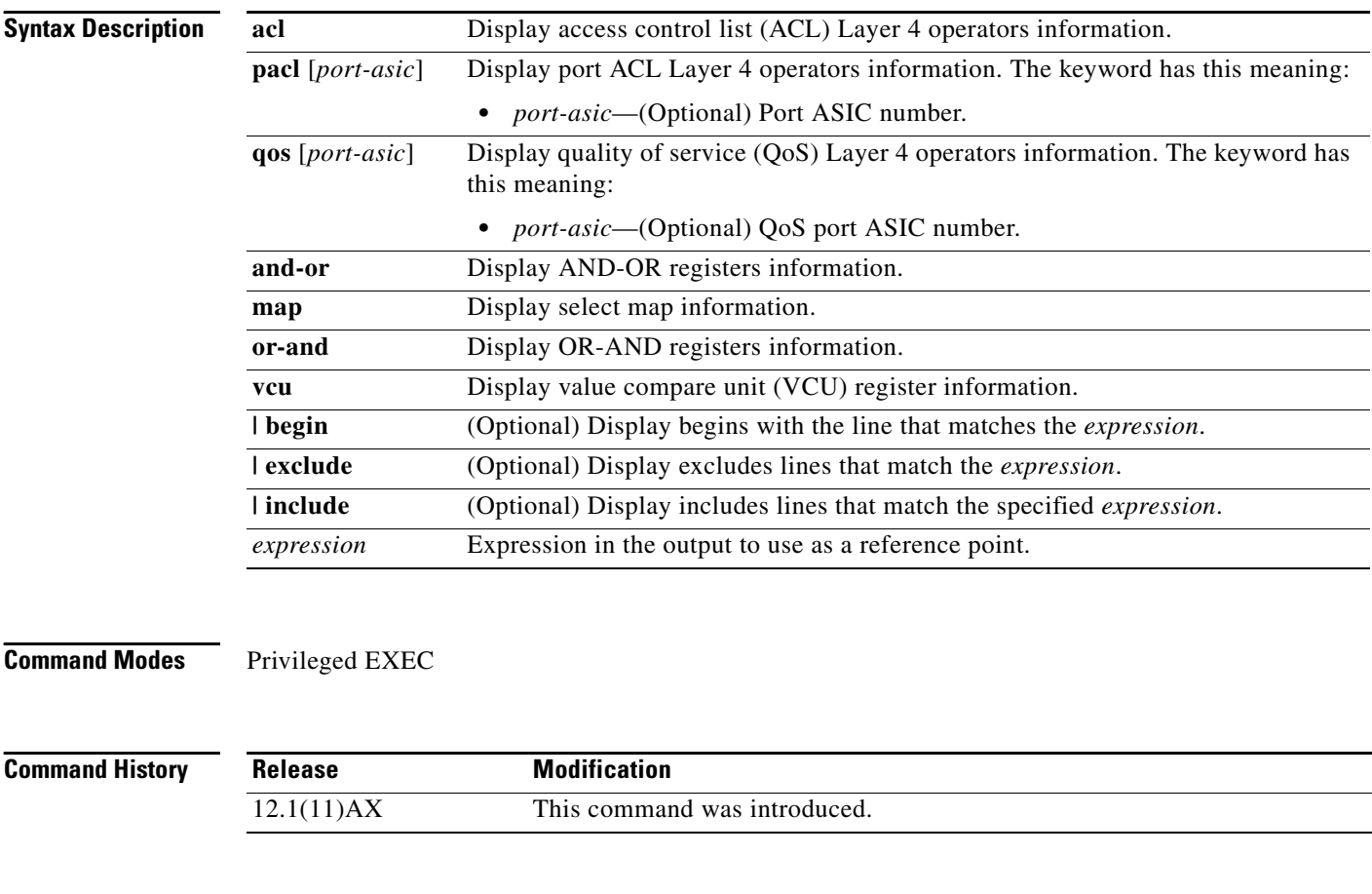

**Usage Guidelines** You should use this command only when you are working directly with a technical support representative while troubleshooting a problem. Do not use this command unless a technical support representative asks you to do so.

#### **show platform mac-address-table**

Use the **show platform mac-address-table** privileged EXEC command to display platform-dependent MAC address table information.

**show platform mac-address-table** [**aging-array** | **hash-table** | **mac-address** *mac-address*] [**vlan**  *vlan-id*]] [ **|** {**begin** | **exclude** | **include**} *expression*]

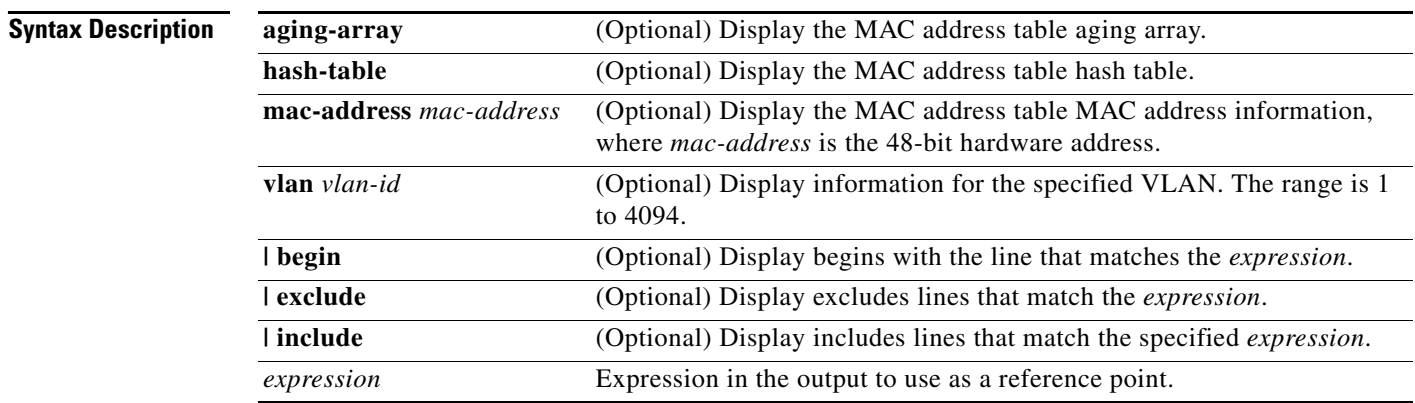

**Command Modes** Privileged EXEC

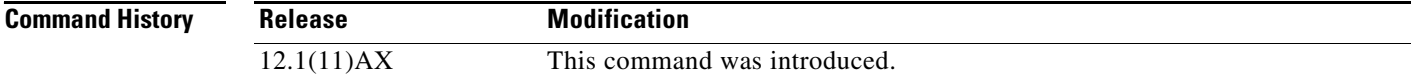

**Usage Guidelines** You should use this command only when you are working directly with a technical support representative while troubleshooting a problem. Do not use this command unless a technical support representative asks you to do so.

#### **show platform messaging**

Use the **show platform messaging** privileged EXEC command to display platform-dependent application and performance message information.

**show platform messaging** {**application** [**incoming** | **outgoing** | **summary**] | **hiperf** [*class-number*]} [ | {**begin** | **exclude** | **include**} *expression*]

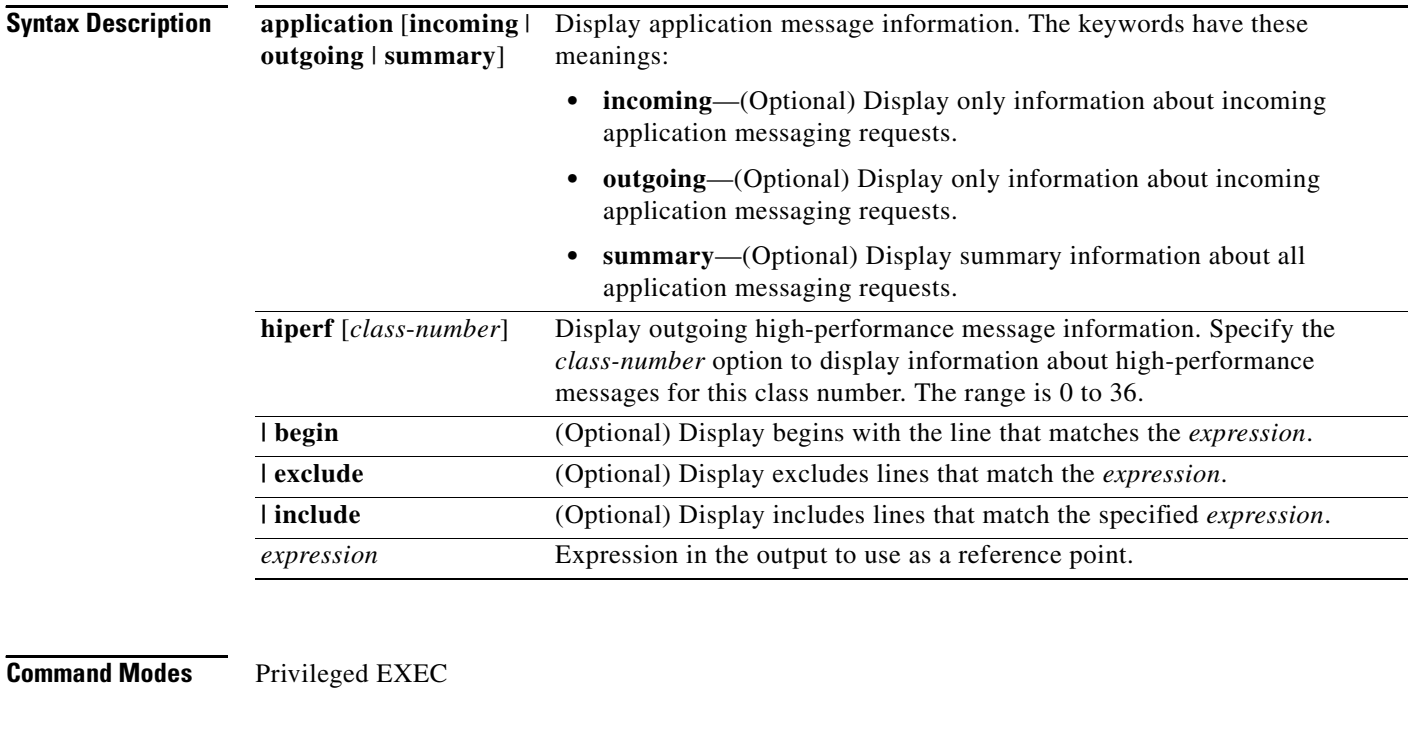

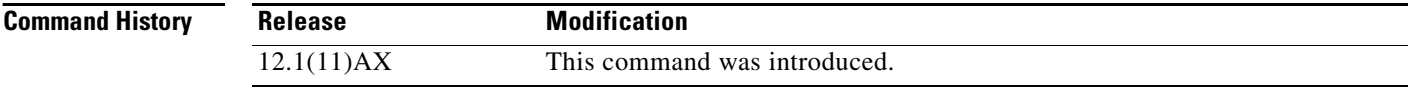

**Usage Guidelines** You should use this command only when you are working directly with a technical support representative while troubleshooting a problem. Do not use this command unless a technical support representative asks you to do so.

## **show platform monitor**

Use the **show platform monitor** privileged EXEC command to display platform-dependent Switched Port Analyzer (SPAN) information.

**show platform monitor** [**session** *session-number*] [ **|** {**begin** | **exclude** | **include**} *expression*]

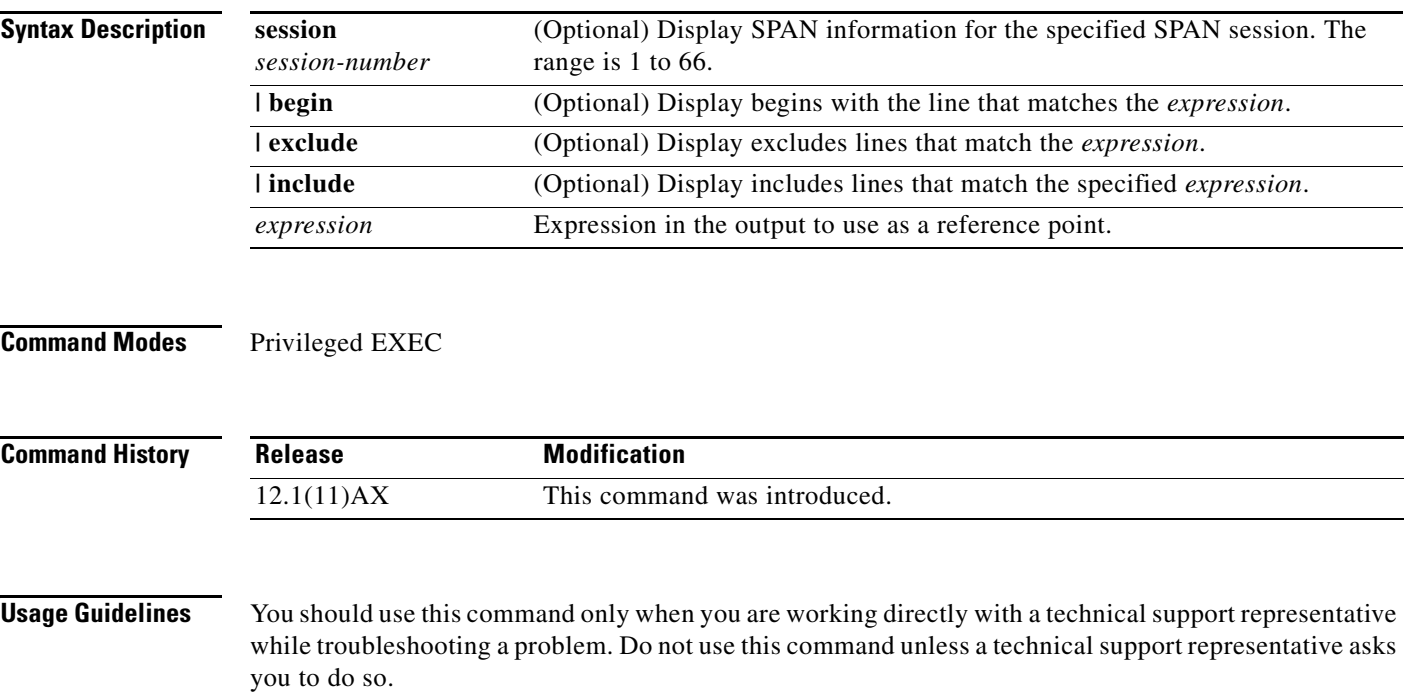

## **show platform mvr table**

Use the **show platform mvr table** privileged EXEC command to display the platform-dependent Multicast VLAN Registration (MVR) multi-expansion descriptor (MED) group mapping table.

**show platform mvr table** [ **|** {**begin** | **exclude** | **include**} *expression*]

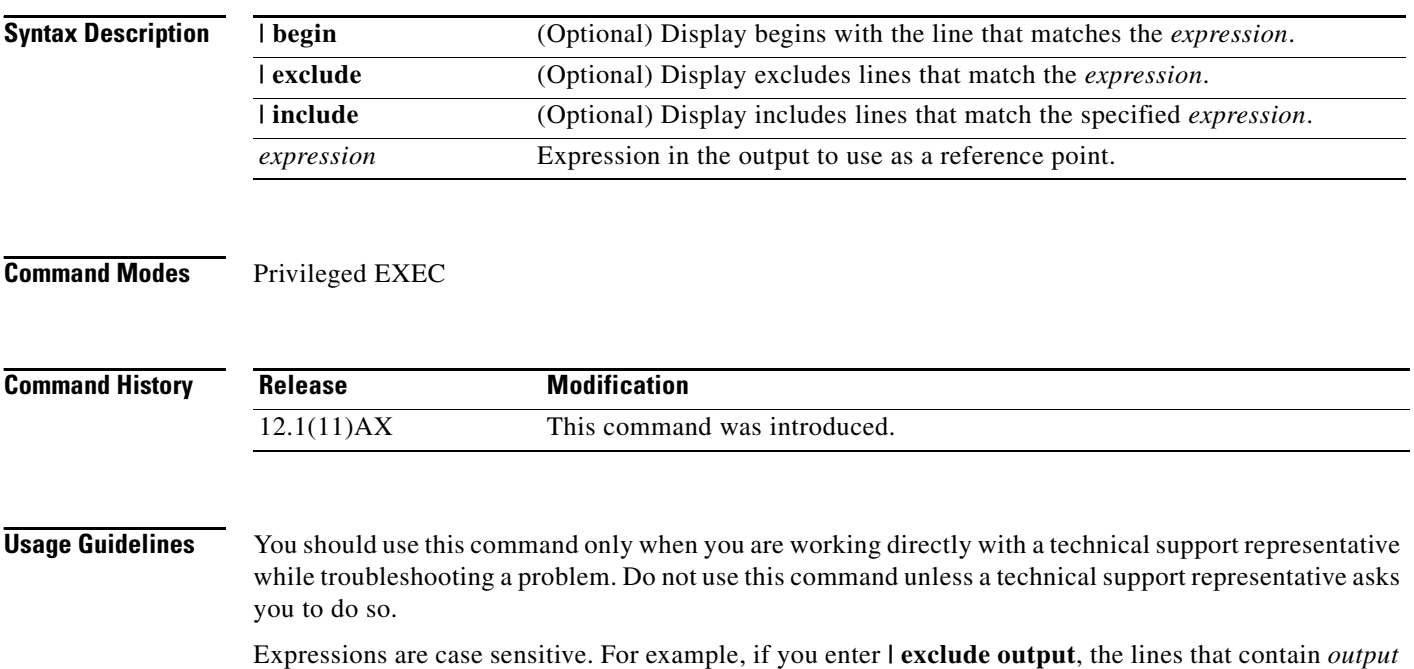

do not appear, but the lines that contain *Output* appear.

# **show platform pm**

Use the **show platform pm** privileged EXEC command to display platform-dependent port-manager information.

**show platform pm** {**counters | group-masks | idbs** {**active-idbs** | **deleted-idbs**} **| if-numbers | link-status | platform-block | port-info** *interface-id* | **stack-view | vlan** {**info** | **line-state**} [ **|** {**begin** | **exclude** | **include**} *expression*]

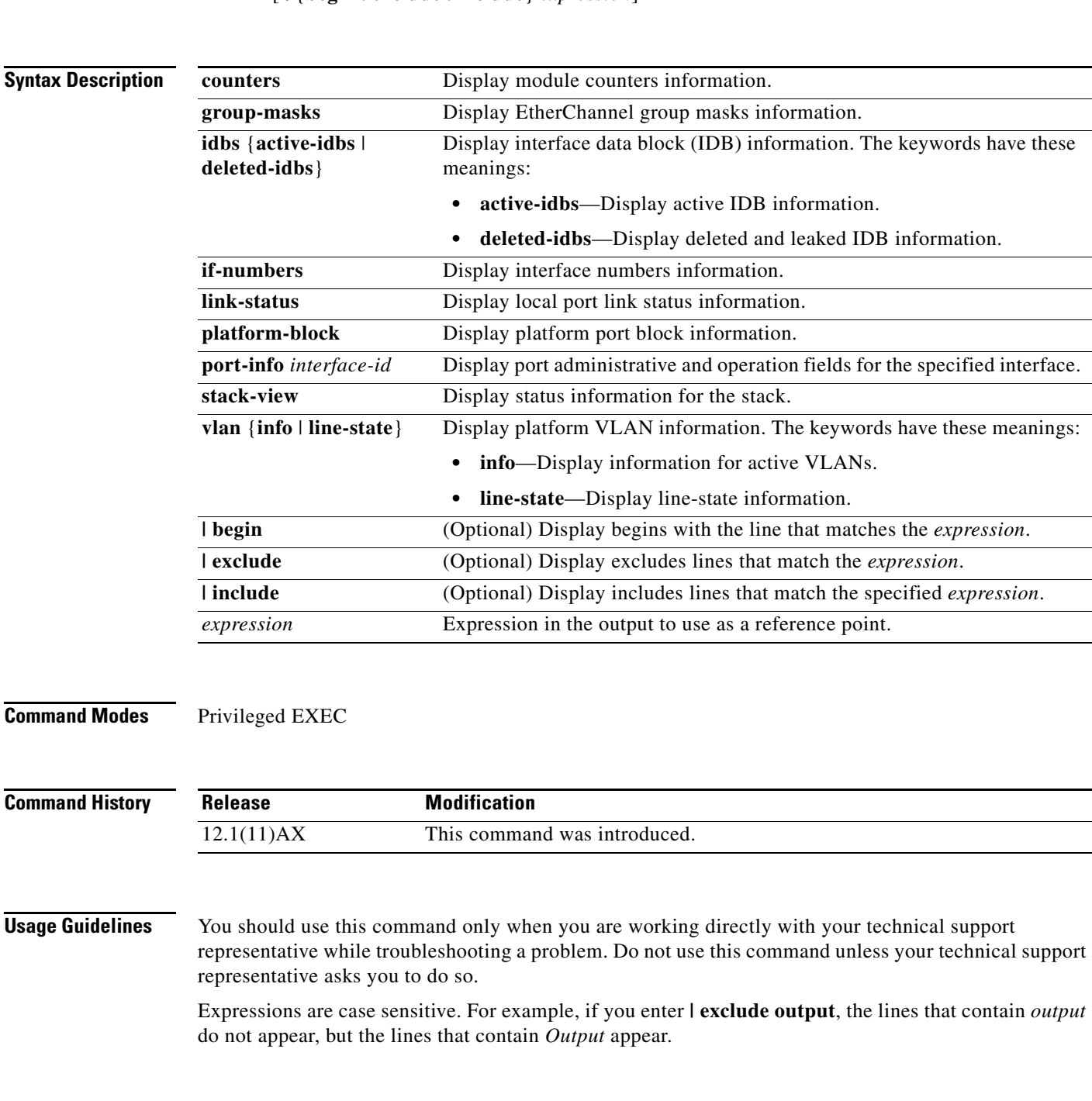

L,

#### **show platform port-asic**

Use the **show platform port-asic** privileged EXEC command to display platform-dependent port ASIC register information.

**show platform port-asic** {**cpu-queue-map-table** [**asic** *number* | **port** *number* [**asic** *number*]] | **dest-map index** *number* | **etherchannel-info** [**asic** *number* | **port** *number* [**asic** *number*]] | **exception** [**asic** *number* | **port** *number* [**asic** *number*]] | **global-status** [**asic** *number* | **port** *number* [**asic** *number*]] | **learning** [**asic** *number* | **port** *number* [**asic** *number*]] | **mac-info** [**asic** *number* | **port** *number* [**asic** *number*]] | **mvid** [**asic** *number*] | **packet-info-ram** [**asic** *number* | **index** *number* [**asic** *number*]] | **port-info** [**asic** *number* | **port** *number* [**asic** *number*]] | **prog-parser** [**asic** *number* | **port** *number* [**asic** *number*]] | **receive** {**buffer-queue** | **port-fifo** | **supervisor-sram**} [**asic** *number* | **port** *number* [**asic** *number*]] | **span** [*vlan-id* [**asic** *number*] | [**asic** *number*] **stack** {**control** | **dest-map** | **learning** | **messages** | **mvid** | **prog-parser** | **span** | **stats** [**asic** *number* | **port** *number* [**asic** *number*]} **stats** {**drop** | **enqueue** | **miscellaneous** | **supervisor**} [**asic** *number* | **port** *number* [**asic** *number*]] | **transmit** {**port-fifo** | **queue** | **supervisor-sram**} [**asic** *number* | **port** *number* [**asic** *number*]] **vct** [**asic** *number* | **port** *number* [**asic** *number*]] **version**} [ **|** {**begin** | **exclude** | **include**} *expression*]

**Syntax Description cpu-queue-map-table** [**asic** *number* | **port** *number* [**asic** *number*]] Display the CPU queue-map table entries. The keywords have these meanings: **• asic** *number*—(Optional) Display information for the specified ASIC. The range is 0 to 1. **• port** *number*—(Optional) Display information for the specified port and ASIC number. The range is 0 to 27. **dest-map index** *number* Display destination-map information for the specified index. The range is 0 to 65535. **etherchannel-info** [**asic** *number* | **port** *number* [**asic** *number*]] Display the contents of the EtherChannel information register. The keywords have these meanings: **• asic** *number*—(Optional) Display information for the specified ASIC. The range is 0 to 1. **• port** *number*—(Optional) Display information for the specified port and ASIC number. The range is 0 to 27, where 0 is the supervisor and 1 to 25 are the ports.

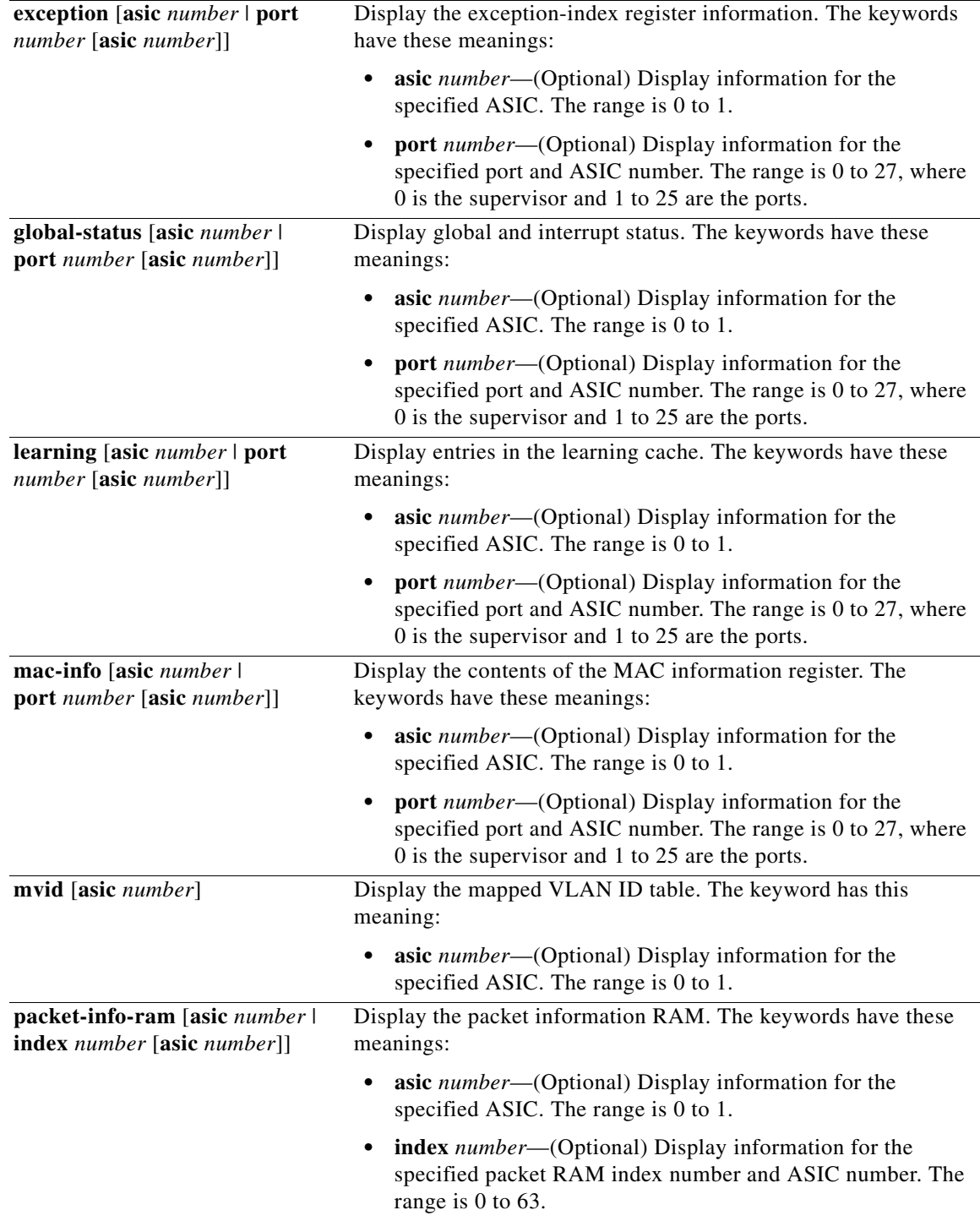

 $\blacksquare$ 

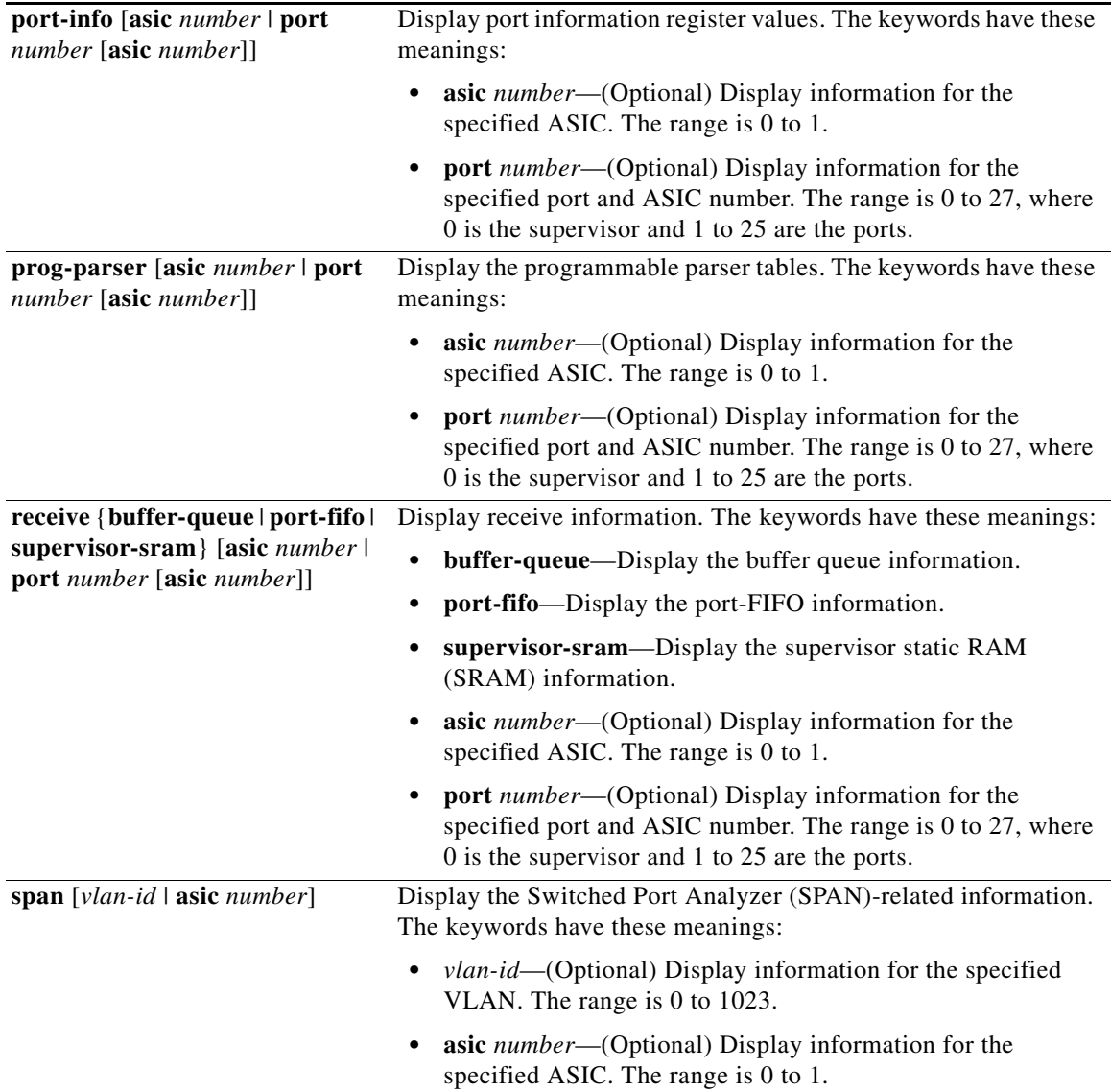

٠

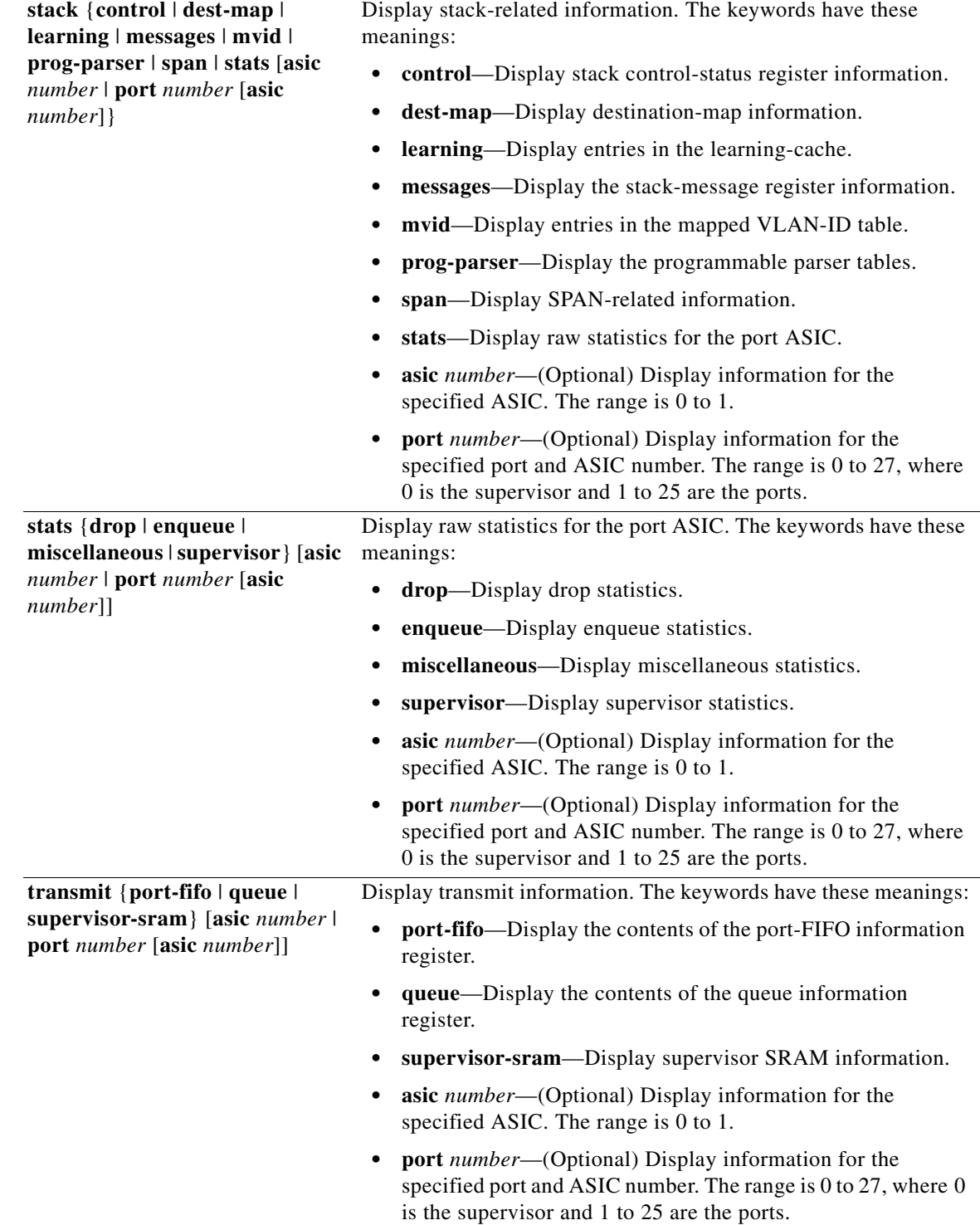

 $\blacksquare$ 

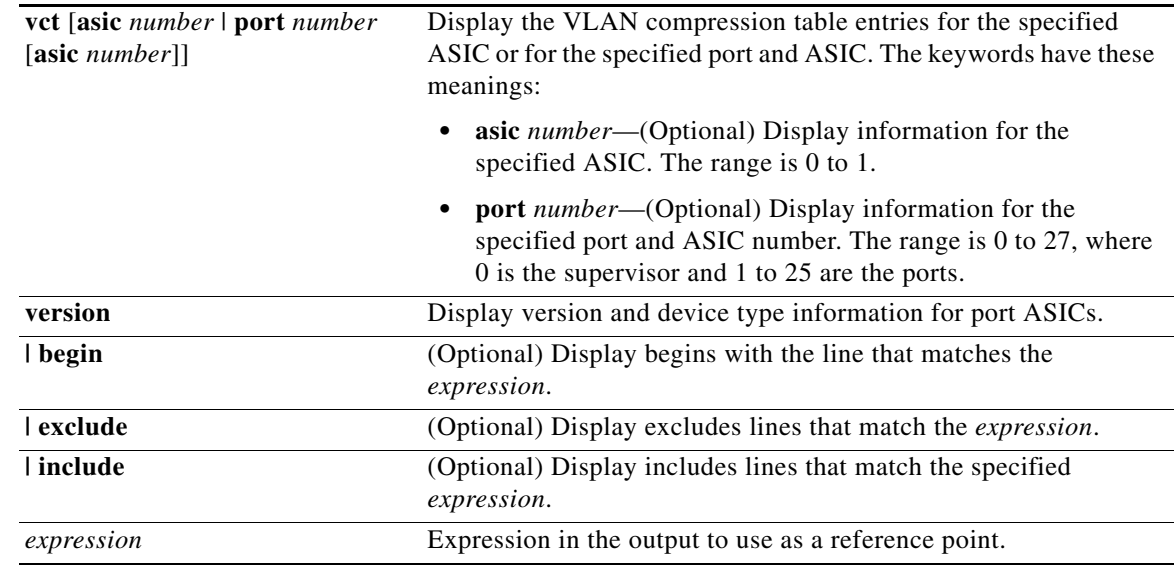

**Command Modes** Privileged EXEC

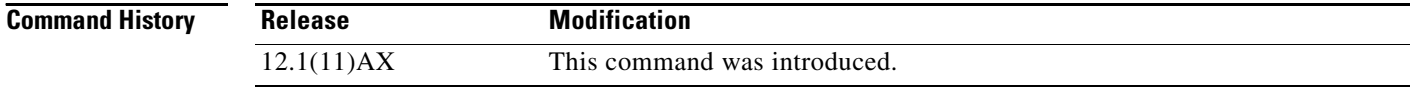

#### **Usage Guidelines** You should use this command only when you are working directly with your technical support representative while troubleshooting a problem. Do not use this command unless your technical support representative asks you to do so.

## **show platform port-security**

Use the **show platform port-security** privileged EXEC command to display platform-dependent port-security information.

**show platform port-security** [ **|** {**begin** | **exclude** | **include**} *expression*]

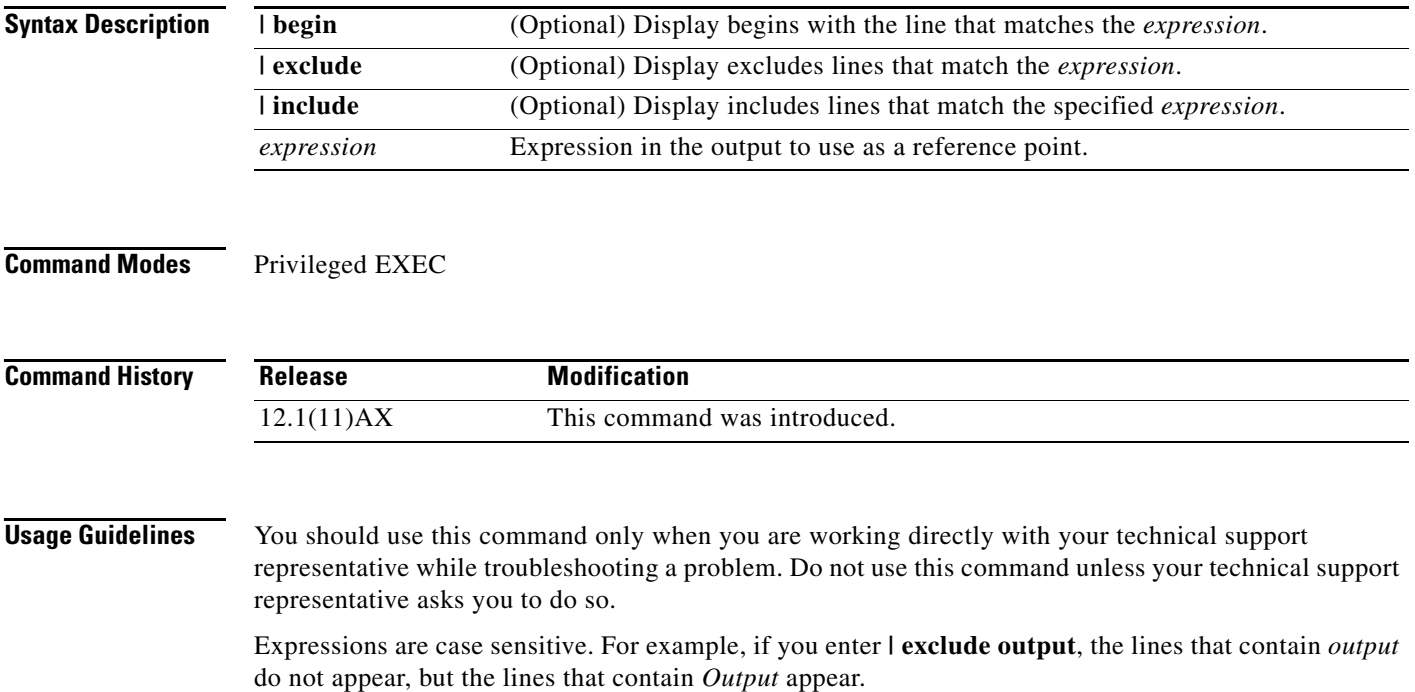

#### **show platform qos**

Use the **show platform qos** privileged EXEC command to display platform-dependent quality of service (QoS) information.

**show platform qos** {**label asic** *number* | **policer** {**parameters asic** *number* | **port alloc** *number* **asic** *number*}} [ | {**begin** | **exclude** | **include**} *expression*]

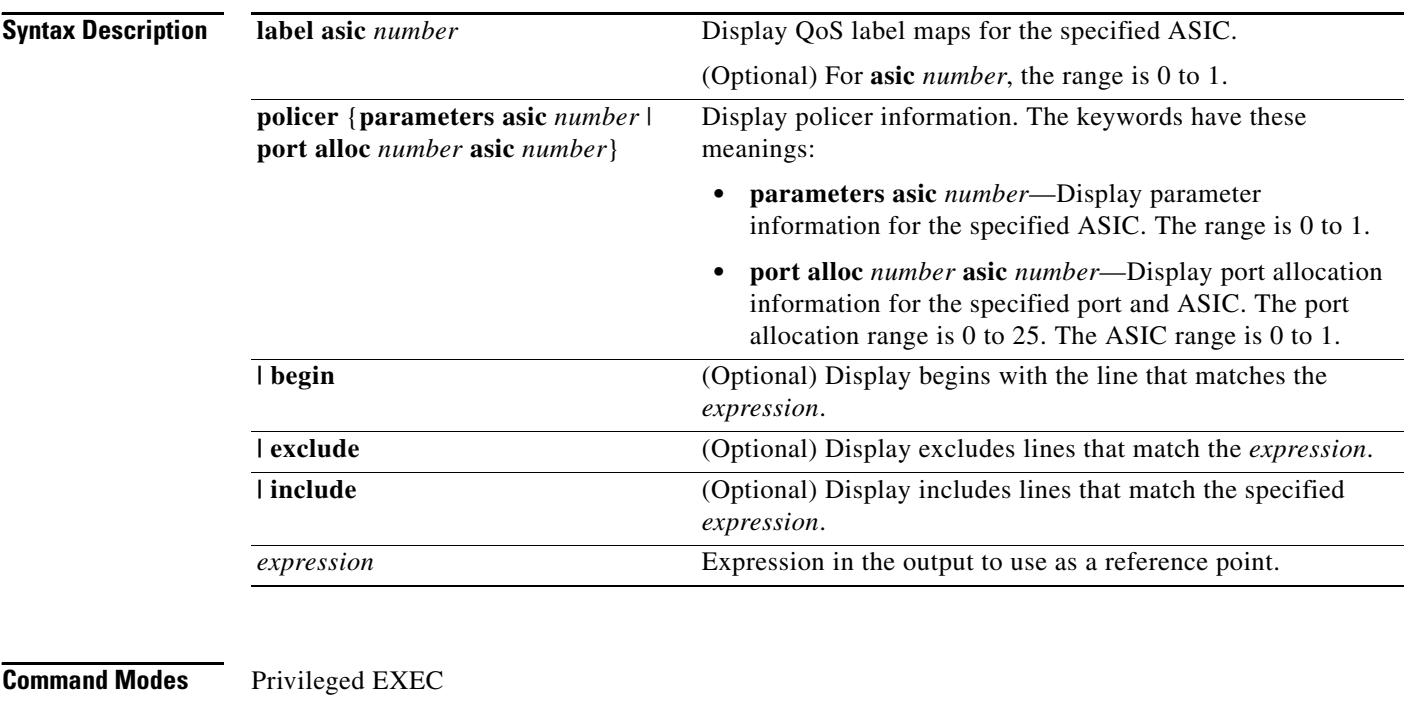

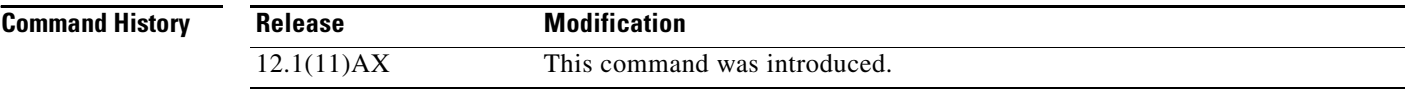

**Usage Guidelines** You should use this command only when you are working directly with your technical support representative while troubleshooting a problem. Do not use this command unless your technical support representative asks you to do so.

# **show platform resource-manager**

Use the **show platform resource-manager** privileged EXEC command to display platform-dependent resource-manager information.

**show platform resource-manager** {**dm** [**index** *number*] | **erd** [**index** *number*] | **mad** [**index** *number*] | **med** [**index** *number*] | **mod** | **msm** {**hash-table** [**vlan** *vlan-id*] **| mac-address** *mac-address* [**vlan** *vlan-id*]} | **sd** [**index** *number*] | **vld** [**index** *number*]} [ | {**begin** | **exclude** | **include**} *expression*]

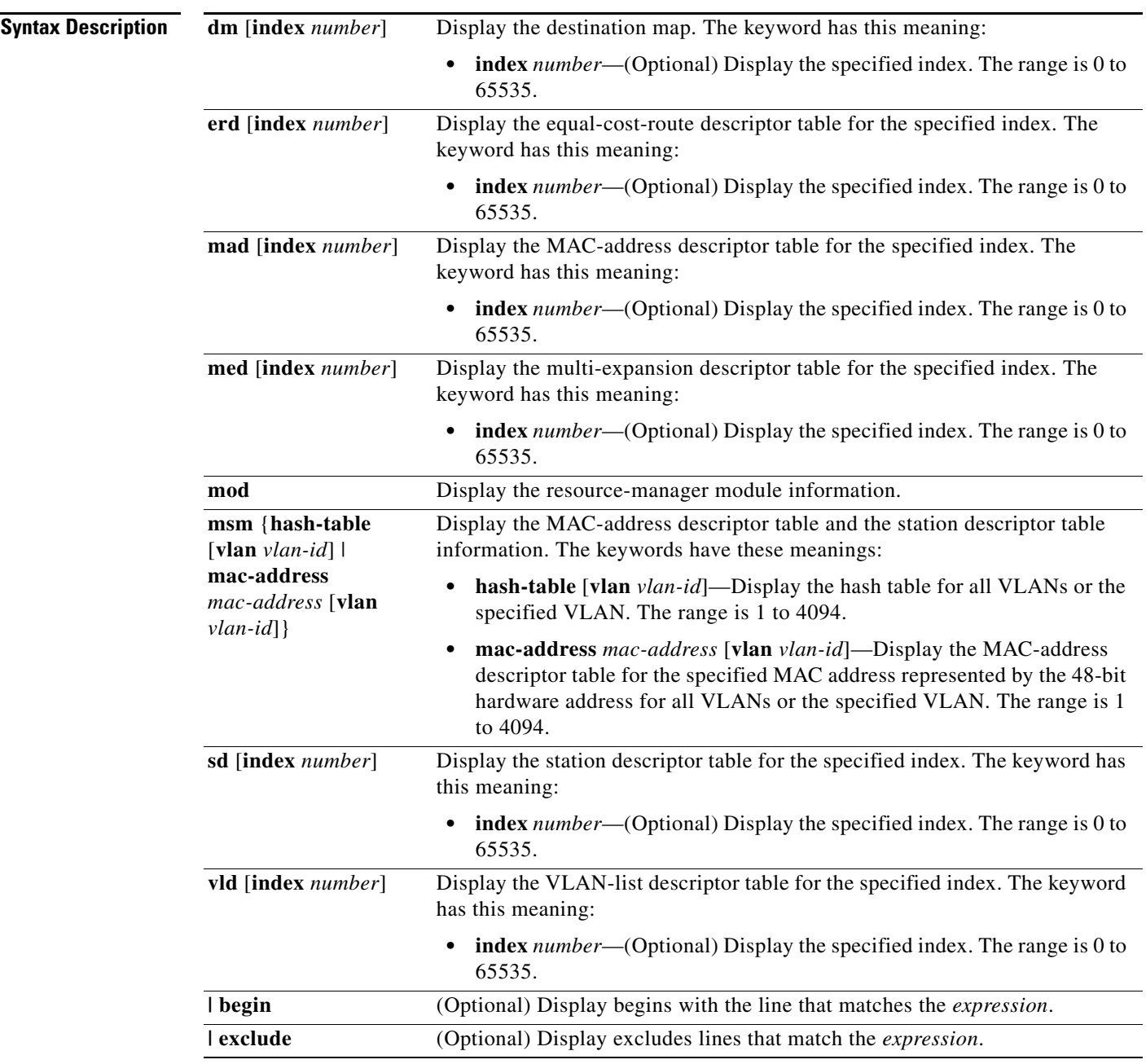

**The Contract of the Contract of the Contract of the Contract of the Contract of the Contract of the Contract o** 

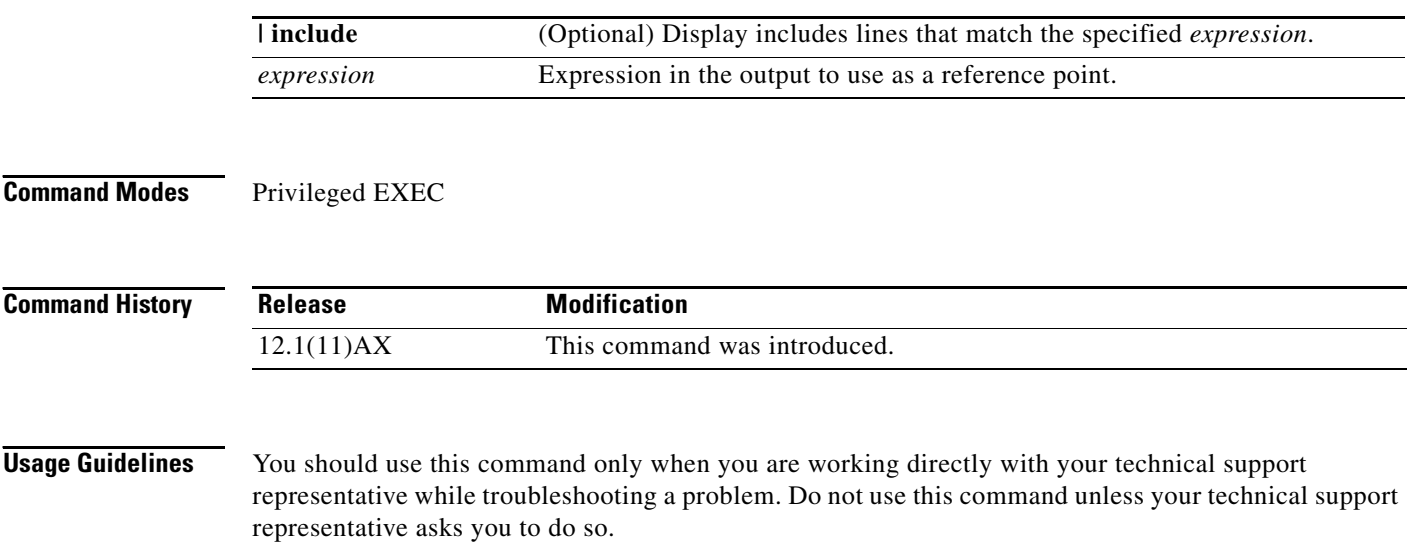

**C-35**

# **show platform snmp counters**

Use the **show platform snmp counters** privileged EXEC command to display platform-dependent Simple Network Management Protocol (SNMP) counter information.

**show platform snmp counters** [ **|** {**begin** | **exclude** | **include**} *expression*]

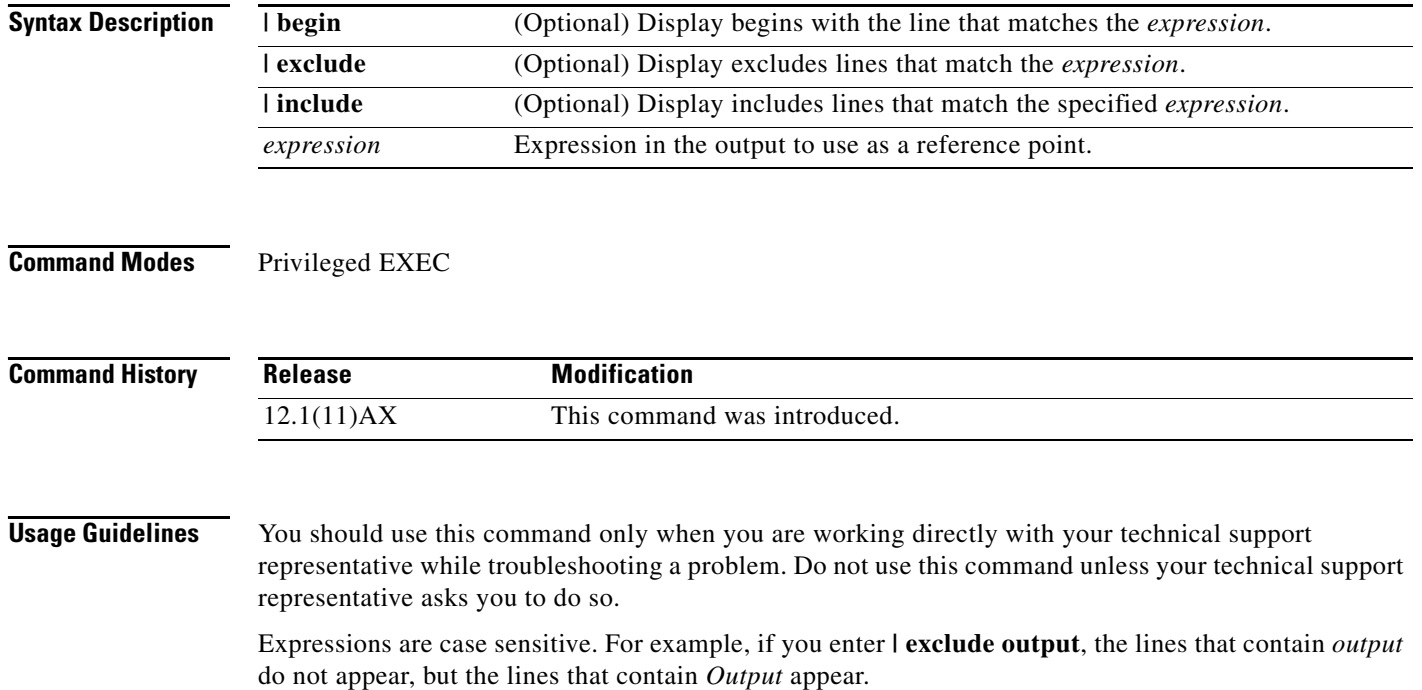

## **show platform spanning-tree**

Use the **show platform spanning-tree** privileged EXEC command to display platform-dependent spanning-tree information.

**show platform spanning-tree synchronization** [**detail | vlan** *vlan-id*] [ **|** {**begin** | **exclude** | **include**} *expression*]

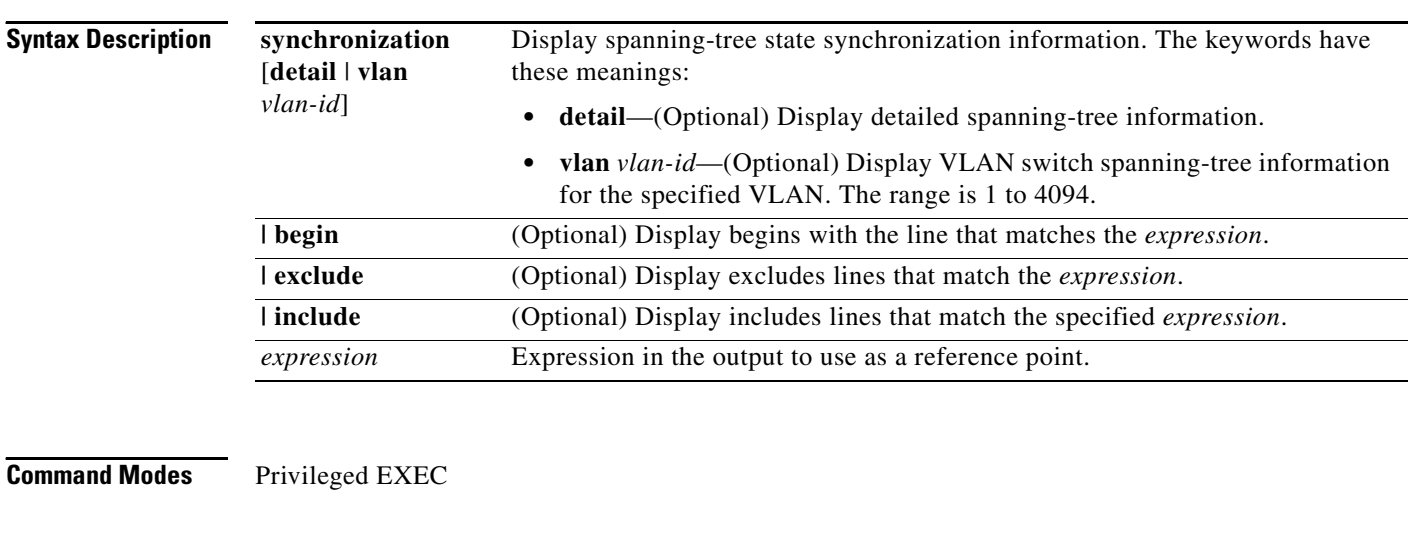

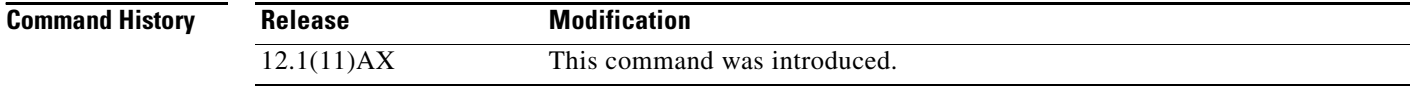

**Usage Guidelines** You should use this command only when you are working directly with your technical support representative while troubleshooting a problem. Do not use this command unless your technical support representative asks you to do so.

**OL-8552-06**

## **show platform stp-instance**

Use the **show platform stp-instance** privileged EXEC command to display platform-dependent spanning-tree instance information.

**show platform stp-instance** *vlan-id* [ **|** {**begin** | **exclude** | **include**} *expression*]

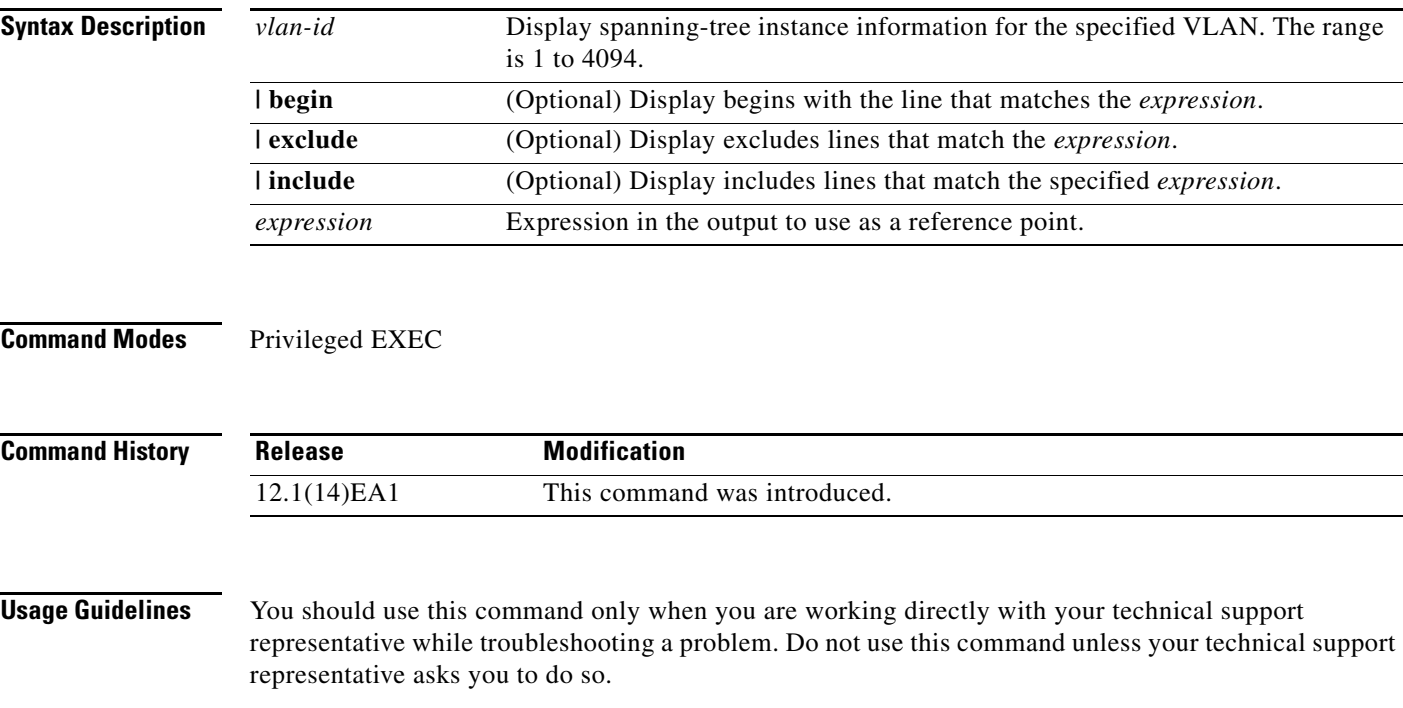

## **show platform stack-manager**

Use the **show platform stack-manager** privileged EXEC command to display platform-dependent switch-stack information.

**show platform stack-manager** {**all | counters** | **trace** [**sdp** [**reverse**] | **state** [**reverse**]]} [ | {**begin** | **exclude** | **include**} *expression*]

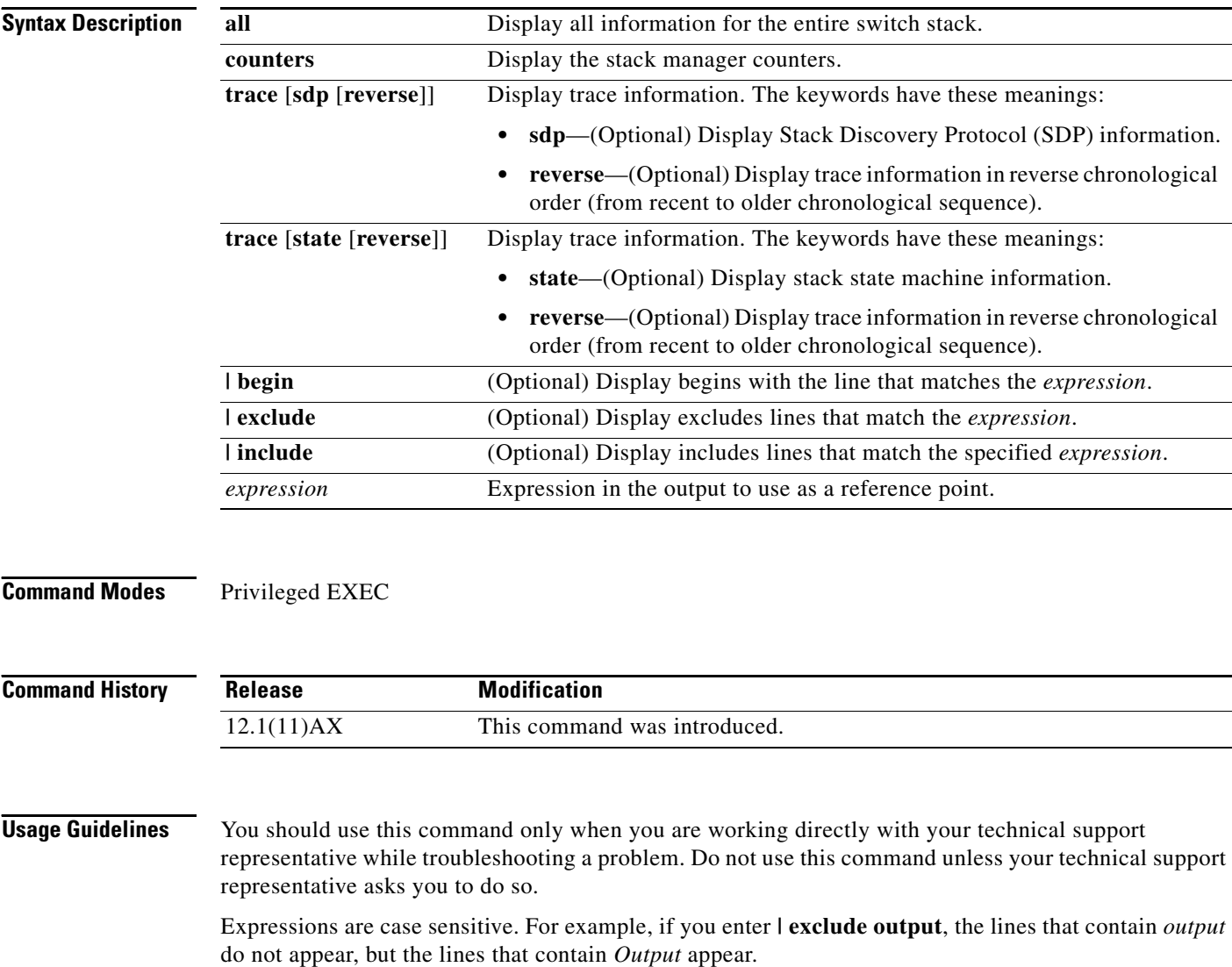

These are the states displayed in the summary information about the switch stack:

**•** Waiting—The stage when a switch is booting up and waiting for communication from other switches in the stack. The switch has not yet determined whether it is a stack master or not.

Stack members not participating in a stack master election remain in the waiting state until the stack master is elected and ready.

- **•** Initializing—The stage when a switch has determined whether it is the stack master or not. If the switch is not the stack master, it is receiving its system- and interface-level configuration from the stack master and loading it.
- **•** Ready—The stage when the stack member has completed loading the system- and interface-level configuration and is ready to forward traffic.
- **•** Master Re-Init—The stage immediately after a stack master re-election and a different stack member is elected stack master. The new stack master is re-initializing its configuration. This state applies only to the new stack master.
- Ver Mismatch—The stage of a switch in version mismatch (VM) mode. VM mode is when a switch joining the switch stack has a different stack protocol minor version number from the stack master.

A typical state transition for a stack member (including a stack master) booting up is Waiting -> Initializing -> Ready.

A typical state transition for a stack member becoming a stack master after a stack master election is Ready -> Master Re-Init -> Ready.

A typical state transition for a stack member in version mismatch (VM) mode is Waiting -> Ver Mismatch.

Г

## **show platform tb**

Use the **show platform tb** privileged EXEC command to display platform-dependent trusted-boundary information during a stack master change to a new stack master.

**show platform tb [ |** {**begin** | **exclude** | **include**} *expression*]

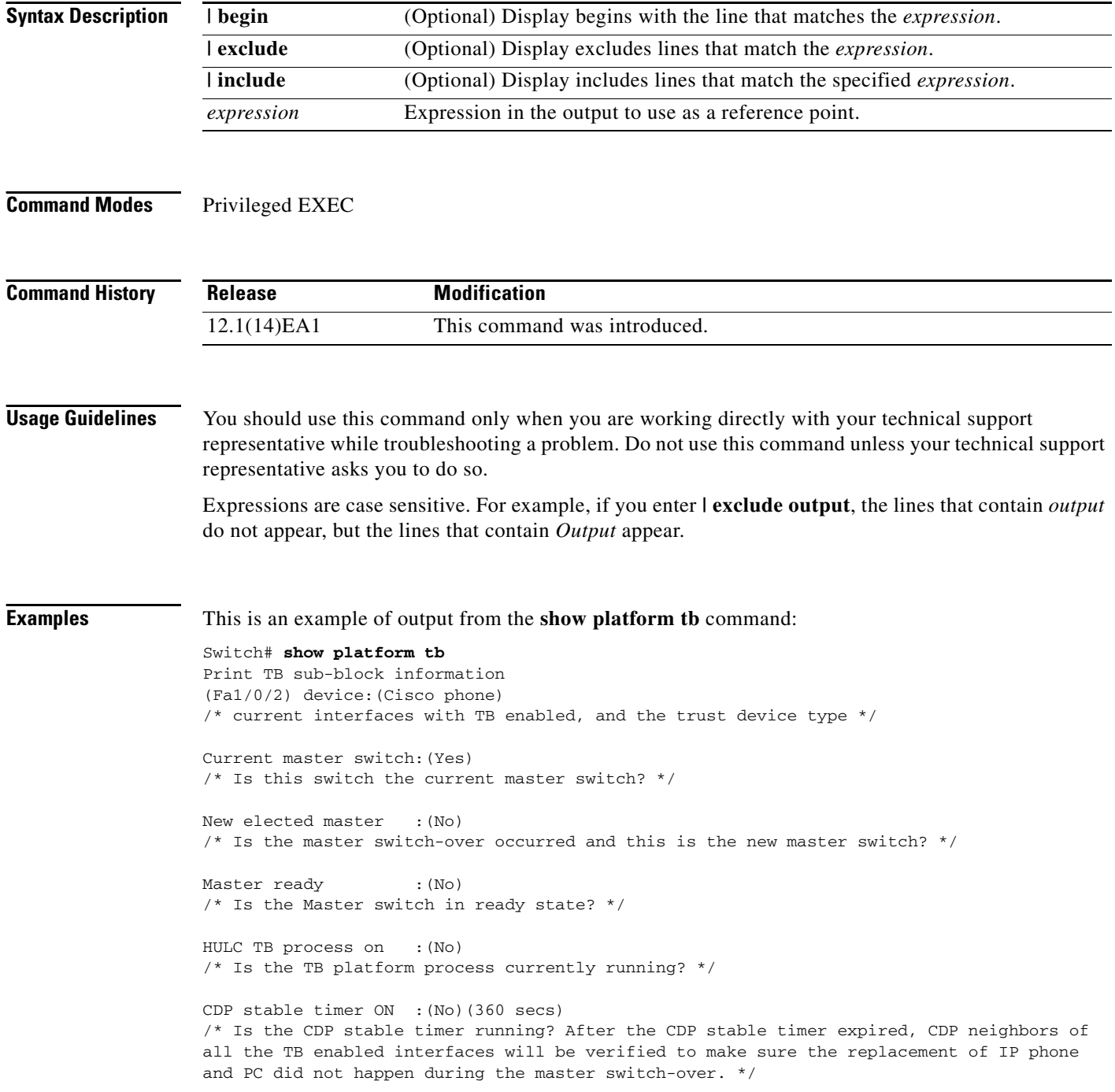

Print TB residue trust ports information  $\prime^{\star}$  The interfaces with TB enabled right before master switch-over. \*/ Print port CDP neighbor information /\* Is the CDP message still received after switch-over? \*/ HULC TB is not detecting CDP events /\* Currently, this switch is not detecting any CDP event. \*/

#### **show platform tcam**

Use the **show platform tcam** privileged EXEC command to display platform-dependent ternary content addressable memory (TCAM) driver information.

- **show platform tcam** {**handle** *number* | **log-results** | **table** {**acl** | **all** | **equal-cost-route** | **ipv6** {**acl** | **qos** | **secondary**} **local** | **mac-address** | **multicast-expansion** | **qos** | **secondary** | **station** | **vlan-list**} | **usage**} [**asic** *number* [**detail** [**invalid**]] | [**index** *number* [**detail** [**invalid**]] | **invalid** | **num** *number* [**detail** [**invalid**]] | **invalid**] | [**invalid**] | [**num** *number* [**detail** [**invalid**]] | **invalid**]] [ | {**begin** | **exclude** | **include**} *expression*]
- **show platform tcam table acl** [**asic** *number* [**detail** [**invalid**]] | [**index** *number* [**detail** [**invalid**]] | **invalid** | **num** *number* [**detail** [**invalid**]] | **invalid**] | [**invalid**] | [**num** *number* [**detail** [**invalid**]] | **invalid**]] [ | {**begin** | **exclude** | **include**} *expression*]
- **show platform tcam table all** [**asic** *number* [**detail** [**invalid**]] | [**index** *number* [**detail** [**invalid**]] | **invalid** | **num** *number* [**detail** [**invalid**]] | **invalid**] | [**invalid**] | [**num** *number* [**detail** [**invalid**]] | **invalid**]] [ | {**begin** | **exclude** | **include**} *expression*]
- **show platform tcam table equal-cost-route** [**asic** *number* [**detail** [**invalid**]] | [**index** *number* [**detail** [**invalid**]] | **invalid** | **num** *number* [**detail** [**invalid**]] | **invalid**] | [**invalid**] | [**num** *number* [**detail** [**invalid**]] | **invalid**]] [ | {**begin** | **exclude** | **include**} *expression*]
- **show platform tcam table ipv6** {**acl** | **qos** | **secondary**} [**asic** *number* [**detail** [**invalid**]] | [**index** *number* [**detail** [**invalid**]] | **invalid** | **num** *number* [**detail** [**invalid**]] | **invalid**] | [**invalid**] | [**num** *number* [**detail** [**invalid**]] | **invalid**]] [ | {**begin** | **exclude** | **include**} *expression*]
- **show platform tcam table local** [**asic** *number* [**detail** [**invalid**]] | [**index** *number* [**detail** [**invalid**]] | **invalid** | **num** *number* [**detail** [**invalid**]] | **invalid**] | [**invalid**] | [**num** *number* [**detail** [**invalid**]] | **invalid**]] [ | {**begin** | **exclude** | **include**} *expression*]
- **show platform tcam table mac-address** [**asic** *number* [**detail** [**invalid**]] | [**index** *number* [**detail** [**invalid**]] | **invalid** | **num** *number* [**detail** [**invalid**]] | **invalid**] | [**invalid**] | [**num** *number* [**detail** [**invalid**]] | **invalid**]] [ | {**begin** | **exclude** | **include**} *expression*]
- **show platform tcam table multicast-expansion** [**asic** *number* [**detail** [**invalid**]] | [**index** *number* [**detail** [**invalid**]] | **invalid** | **num** *number* [**detail** [**invalid**]] | **invalid**] | [**invalid**] | [**num** *number* [**detail** [**invalid**]] | **invalid**]] [ | {**begin** | **exclude** | **include**} *expression*]
- **show platform tcam table qos** [**asic** *number* [**detail** [**invalid**]] | [**index** *number* [**detail** [**invalid**]] | **invalid** | **num** *number* [**detail** [**invalid**]] | **invalid**] | [**invalid**] | [**num** *number* [**detail** [**invalid**]] | **invalid**]] [ | {**begin** | **exclude** | **include**} *expression*]
- **show platform tcam table secondary** [**asic** *number* [**detail** [**invalid**]] | [**index** *number* [**detail** [**invalid**]] | **invalid** | **num** *number* [**detail** [**invalid**]] | **invalid**] | [**invalid**] | [**num** *number* [**detail** [**invalid**]] | **invalid**]] [ | {**begin** | **exclude** | **include**} *expression*]
- **show platform tcam table station** [**asic** *number* [**detail** [**invalid**]] | [**index** *number* [**detail** [**invalid**]] | **invalid** | **num** *number* [**detail** [**invalid**]] | **invalid**] | [**invalid**] | [**num** *number* [**detail** [**invalid**]] | **invalid**]] [ | {**begin** | **exclude** | **include**} *expression*]
- **show platform tcam table vlan-list [** [**asic** *number* [**detail** [**invalid**]] | [**index** *number* [**detail** [**invalid**]] | **invalid** | **num** *number* [**detail** [**invalid**]] | **invalid**] | [**invalid**] | [**num** *number* [**detail** [**invalid**]] | **invalid**]] [ | {**begin** | **exclude** | **include**} *expression*]

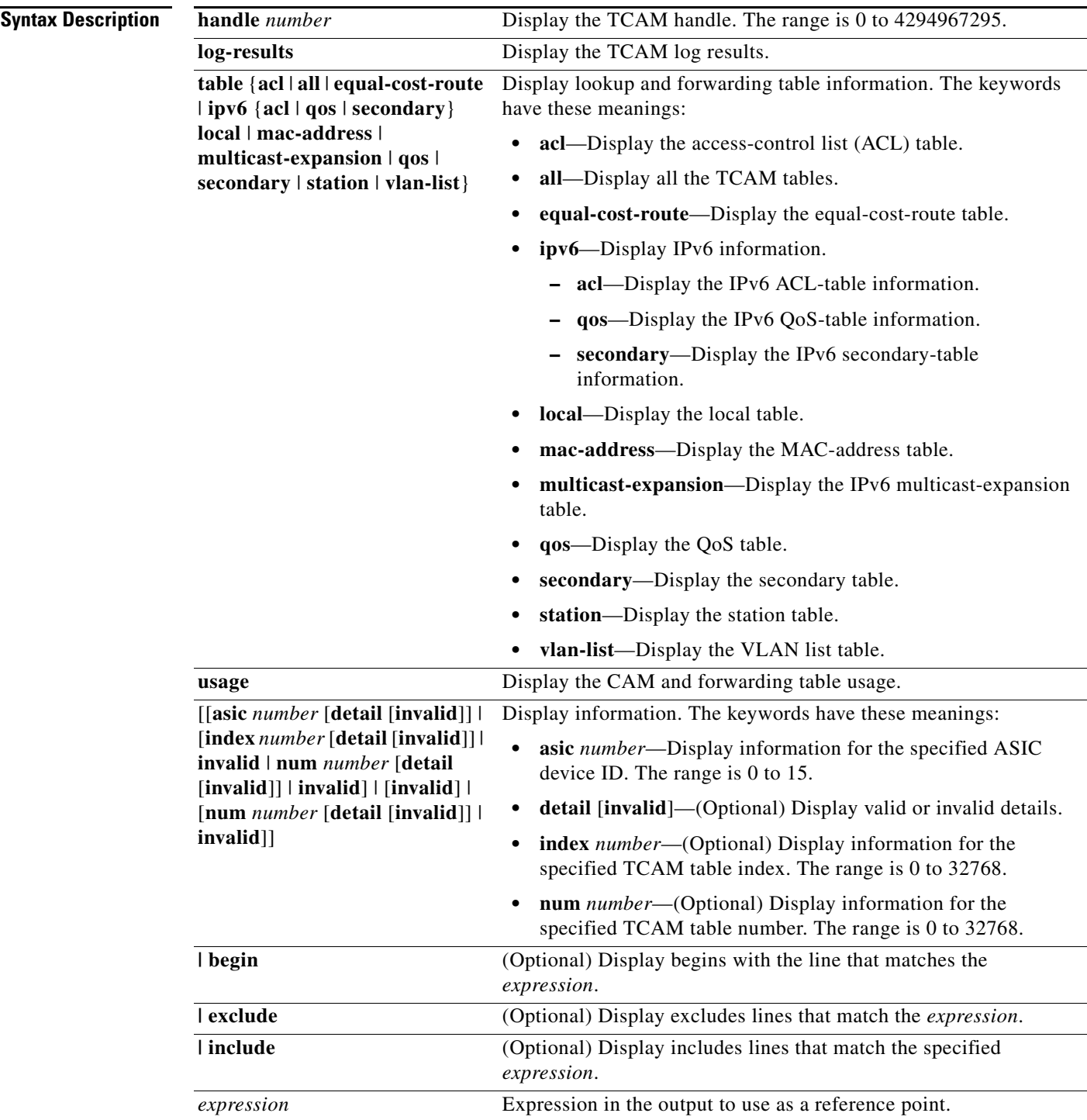

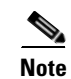

**Note** Though visible in the command-line help strings, the **usage** keyword is not supported.

**Command Modes** Privileged EXEC

**Catalyst 3750 Switch Command Reference**

×

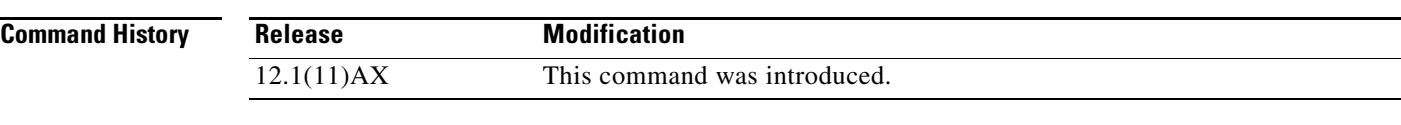

**Usage Guidelines** You should use this command only when you are working directly with your technical support representative while troubleshooting a problem. Do not use this command unless your technical support representative asks you to do so.

**C-45**

# **show platform vlan**

Use the **show platform vlan** privileged EXEC command to display platform-dependent VLAN information.

**show platform vlan** {**misc** | **mvid** | **prune** | **refcount** | **rpc** {**receive** | **transmit**}} [ | {**begin** | **exclude** | **include**} *expression*]

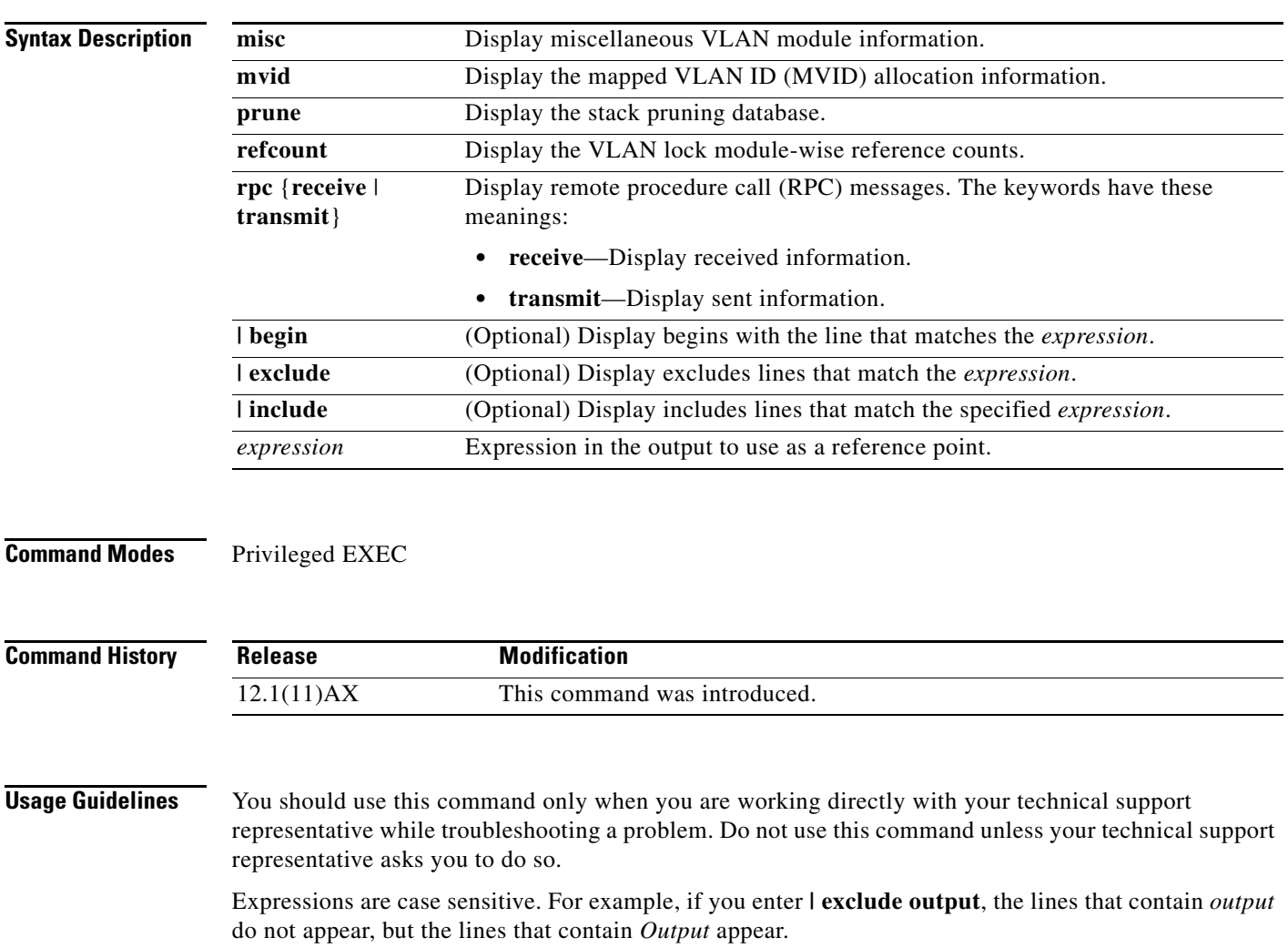

#### **show platform wireless-controller**

Use the **show platform wireless-controller** privileged EXEC command to display information about the internal wireless controller in a Catalyst 3750G Integrated Wireless LAN Controller Switch.

**show platform wireless-controller** [**management-info** | **status** | **summary**] [*switch-number*] [ | {**begin** | **exclude** | **include**} *expression*]

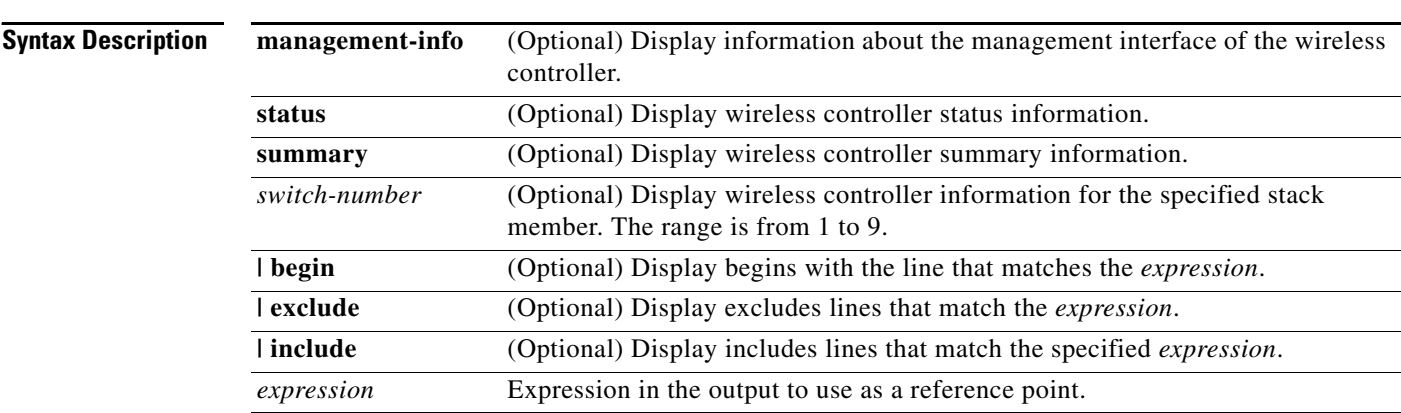

#### **Command Modes** Privileged EXEC

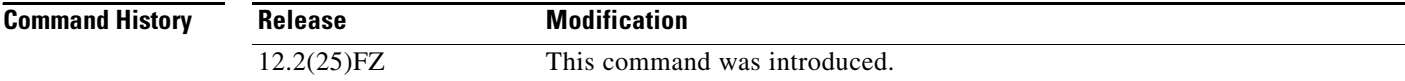

**Usage Guidelines** You should use this command only when you are working directly with your technical support representative while troubleshooting a problem. Do not use this command unless your technical support representative asks you to do so.

> Enter the **show platform wireless-controller** commands to determine the stack number of the switch or switches in the stack that contain the integrated wireless LAN controller. The command outputs also display the MAC address and IP address of the controller to be used in accessing and configuring the controller.

This command applies only to the Catalyst 3750G Wireless Controller Switch.

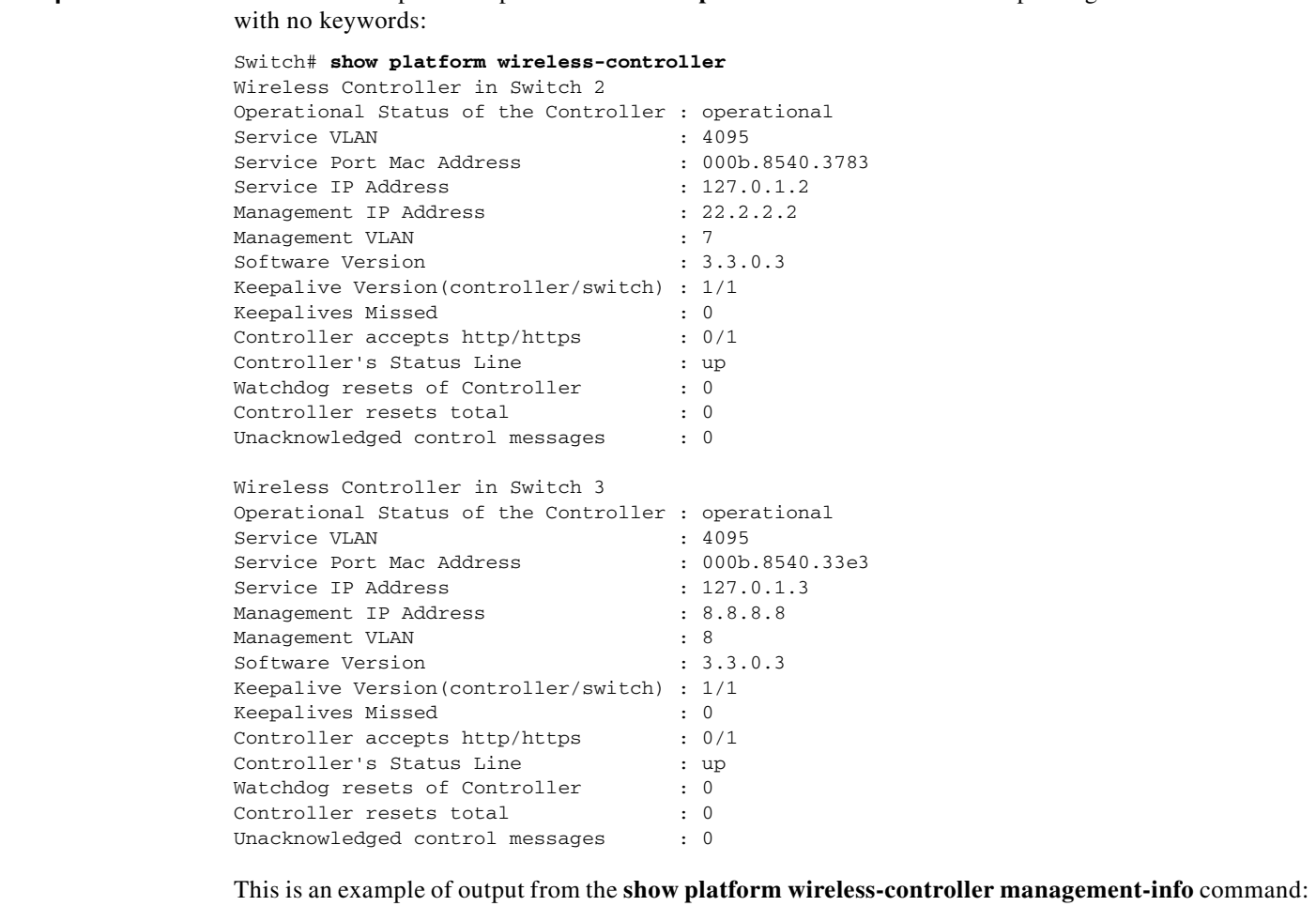

**Examples** This is an example of output from the **show platform wireless-controller** privileged EXEC command

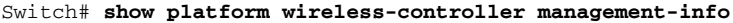

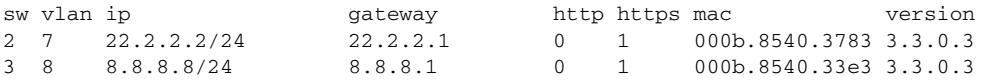

This is an example of output from the **show platform wireless-controller status** command:

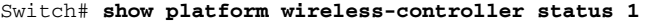

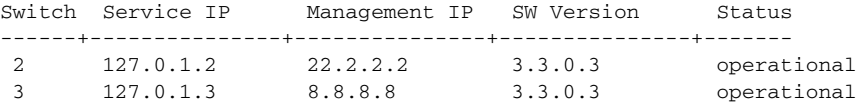

This is an example of output from the **show platform wireless-controller summary** command:

Switch# **show platform wireless-controller summary**

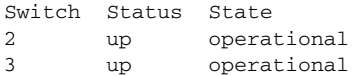

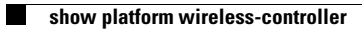

a s